# SECTION 2: HW3 SETUP AND TOOLS

cse331-staff@cs.washington.edu

slides borrowed and adapted from Alex Mariakis and CSE 390a

## DEVELOPER TOOLS

- Eclipse and Java versions
- Remote access
- Version control
- **Eclipse debugging**

#### WHAT IS AN SSH CLIENT?

- Uses the secure shell protocol (SSH) to connect to a remote computer
	- Enables you to work on a lab machine from home
	- Similar to remote desktop
- Windows users: PuTTY and WinSCP
	- PuTTY: ssh connection
	- WinSCP: transfer or edit files
- Mac/Linux users: Terminal application
	- Go to Applications/Utilities/Terminal
	- Type in "ssh [cseNetID@attu.cs.washington.edu](mailto:cseNetID@attu.cs.washington.edu)"
	- + "ssh -XY [cseNetID@attu.cs.washington.edu](mailto:cseNetID@attu.cs.washington.edu)" lets you use GUIs

## PUTTY

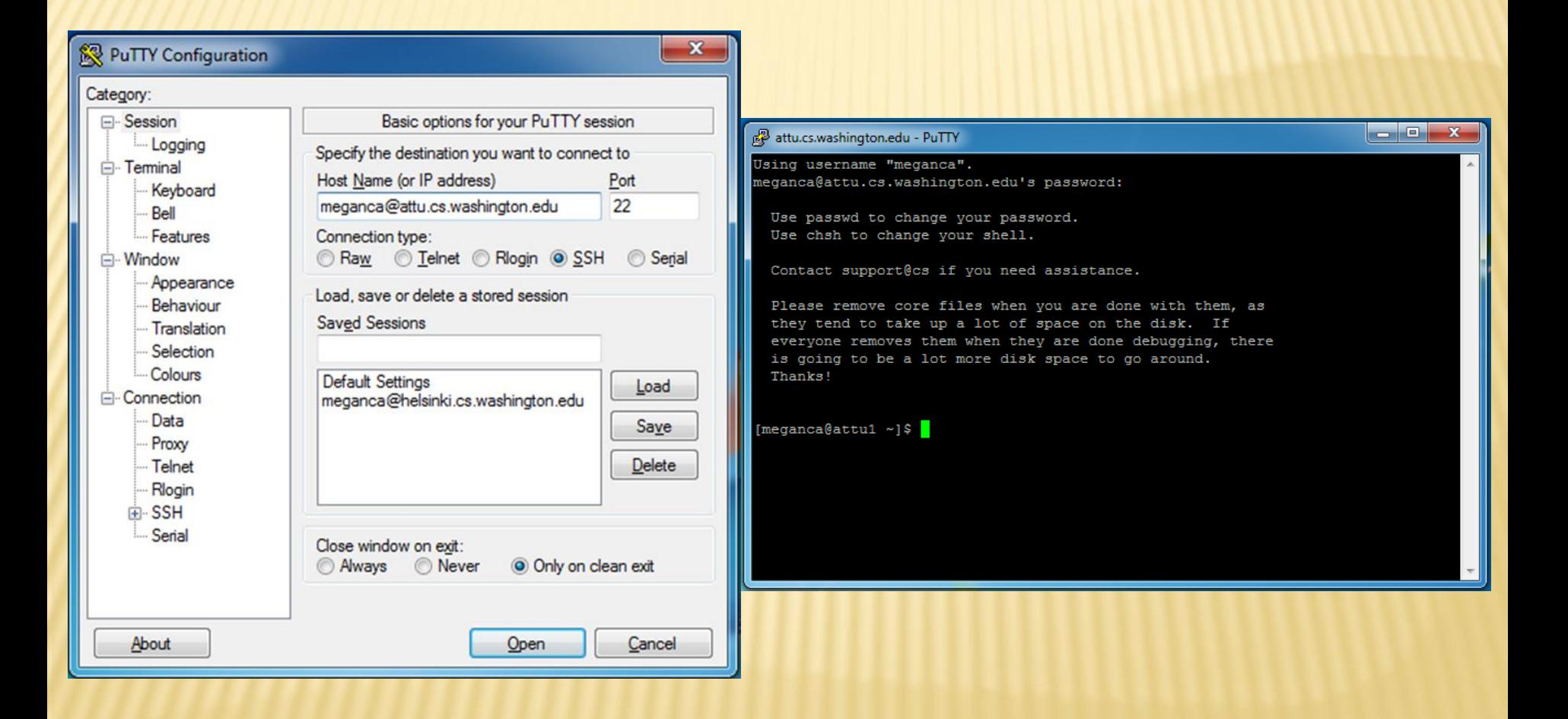

#### TERMINAL (LINUX, MAC)

**C** meganca@charmander: ~

meganca@charmander:~\$ ssh meganca@attu.cs.washington.edu meganca@attu.cs.washington.edu's password: Last login: Wed Sep 24 17:13:13 2014 from c-24-19-57-209.hsd1.wa.comcast.net

Use passwd to change your password. Use chsh to change your shell.

Contact support@cs if you need assistance.

Please remove core files when you are done with them, as they tend to take up a lot of space on the disk. If everyone removes them when they are done debugging, there is going to be a lot more disk space to go around. Thanks!

[meganca@attu3 ~]\$

#### ECLIPSE

- Get Java 7
- Important: Java separates compile and execution, eg: produces
	- + javac Example.java Example.class
	- + Both compile and execute have to be the same Java!

# DEMO #1

#### [http://courses.cs.washington.edu/courses/cse331/15wi/](http://courses.cs.washington.edu/courses/cse331/15wi/tools/WorkingAtHome.html) [tools/WorkingAtHome.html](http://courses.cs.washington.edu/courses/cse331/15wi/tools/WorkingAtHome.html)

## WHAT IS UNIX?

#### Multiuser modular operating system

- + Traditionally command-line based
- + Mac OS X is Unix-based!

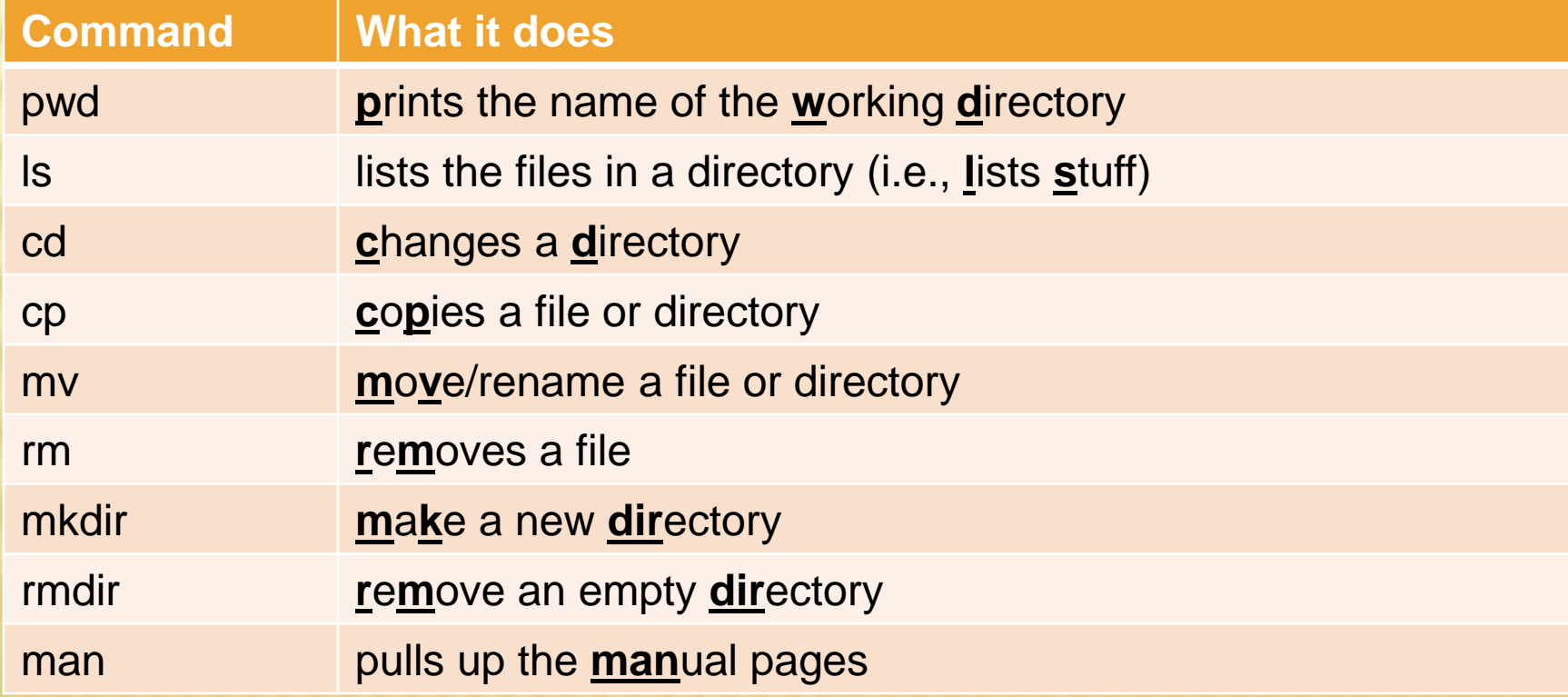

#### WHAT IS VERSION CONTROL?

- Also known as source control/revision control
- System for tracking changes to code
	- + Software for developing software
- **Essential for managing projects** 
	- See a history of changes
	- + Revert back to an older version
	- Merge changes from multiple sources
- We'll be talking about Subversion, but there are alternatives
	- Git, Mercurial, CVS
	- Email, Dropbox, USB sticks

## VERSION CONTROL ORGANIZATION

- A *repository* stores the master copy of the project
	- Someone creates the repo for a new project
	- Then nobody touches this copy directly
	- Lives on a server everyone can access
- Each person *checks out* her own *working copy*
	- Makes a local copy of the repo
	- You'll always work off of this copy
	- The version control system syncs the repo and working copy (with your help)

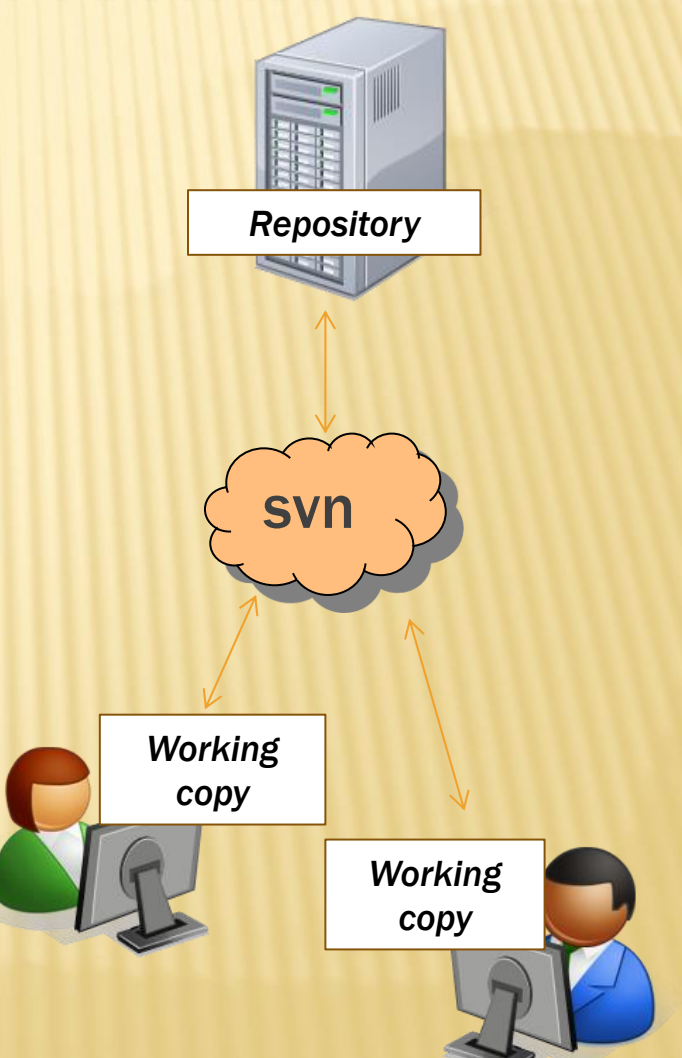

#### REPOSITORY

- Can create the repository anywhere
	- Can be on the same computer that you're going to work on, which might be ok for a personal project where you just want rollback protection
- But, usually you want the repository to be robust:
	- On a computer that's up and running 24/7
		- Everyone always has access to the project
	- On a computer that has a redundant file system
		- **x No more worries about that hard disk crash wiping away your** project!
- We'll use attu! (attu.cs.washington.edu)

#### VERSION CONTROL COMMON ACTIONS

Most common commands:

#### Commit / checkin

 integrate changes *from* your working copy *into* the repository

#### Update

 integrate changes *into* your working copy from the repository

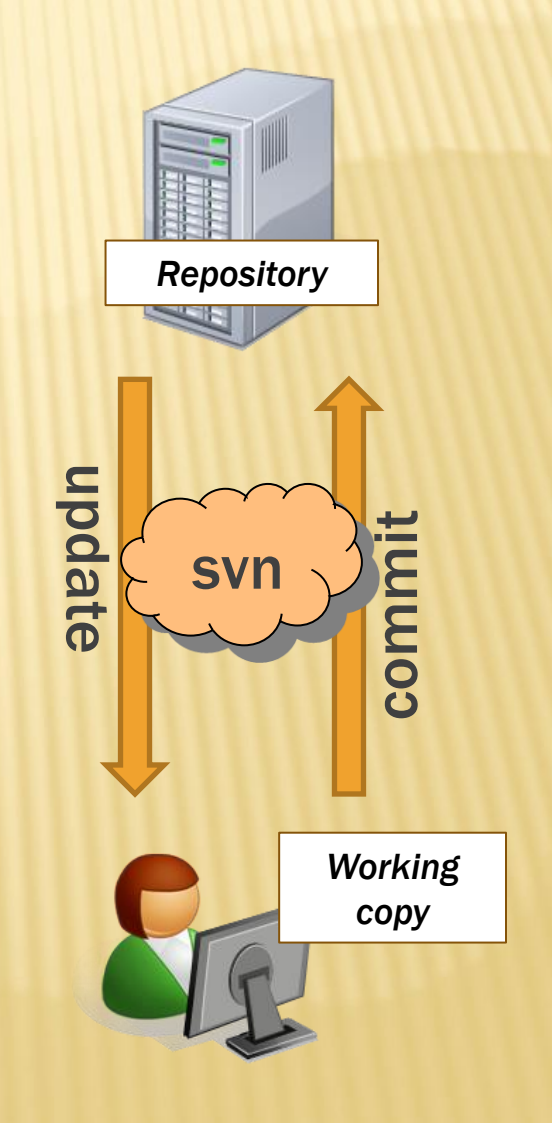

#### VERSION CONTROL ON ACTIONS (

More common commands:

#### Add, delete

- add or delete a file in the repository
- + just putting a new file in your working copy does not add it to the repo!

#### Revert

- wipe out your local changes to a file
- Resolve, diff, merge
	- handle a conflict two users editing the same code *Working* **Working**

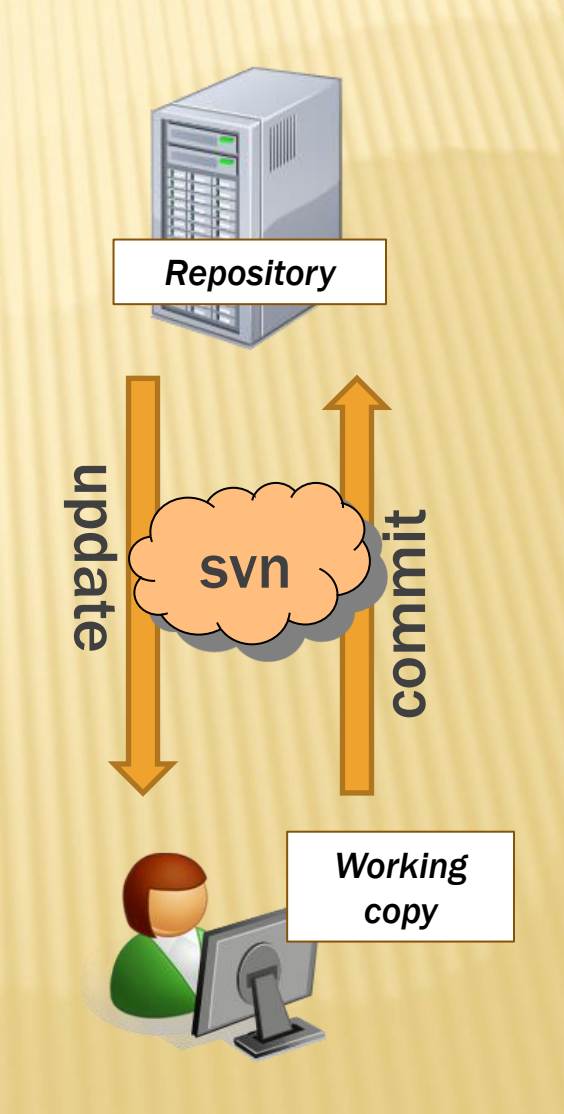

## VERSION CONTROL

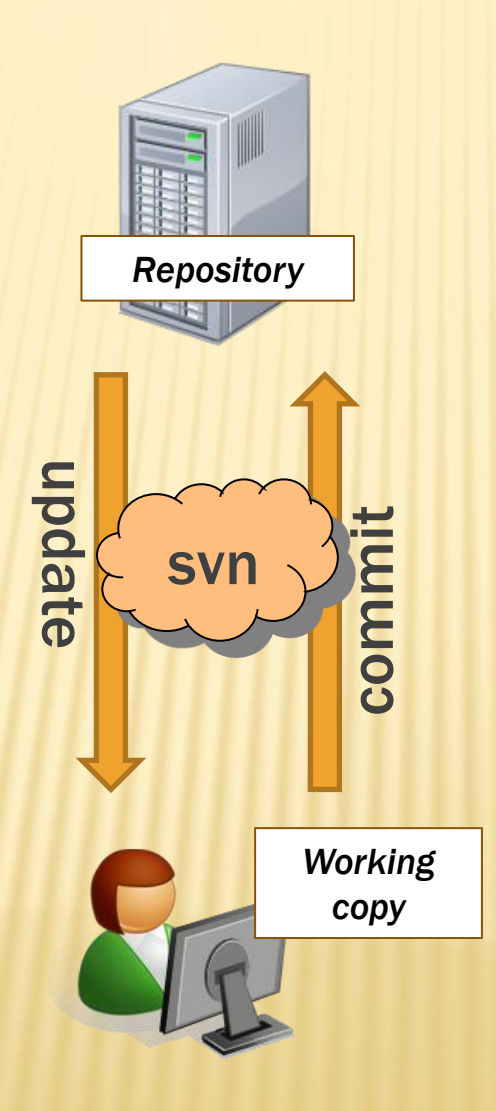

#### 331 VERSION CONTROL

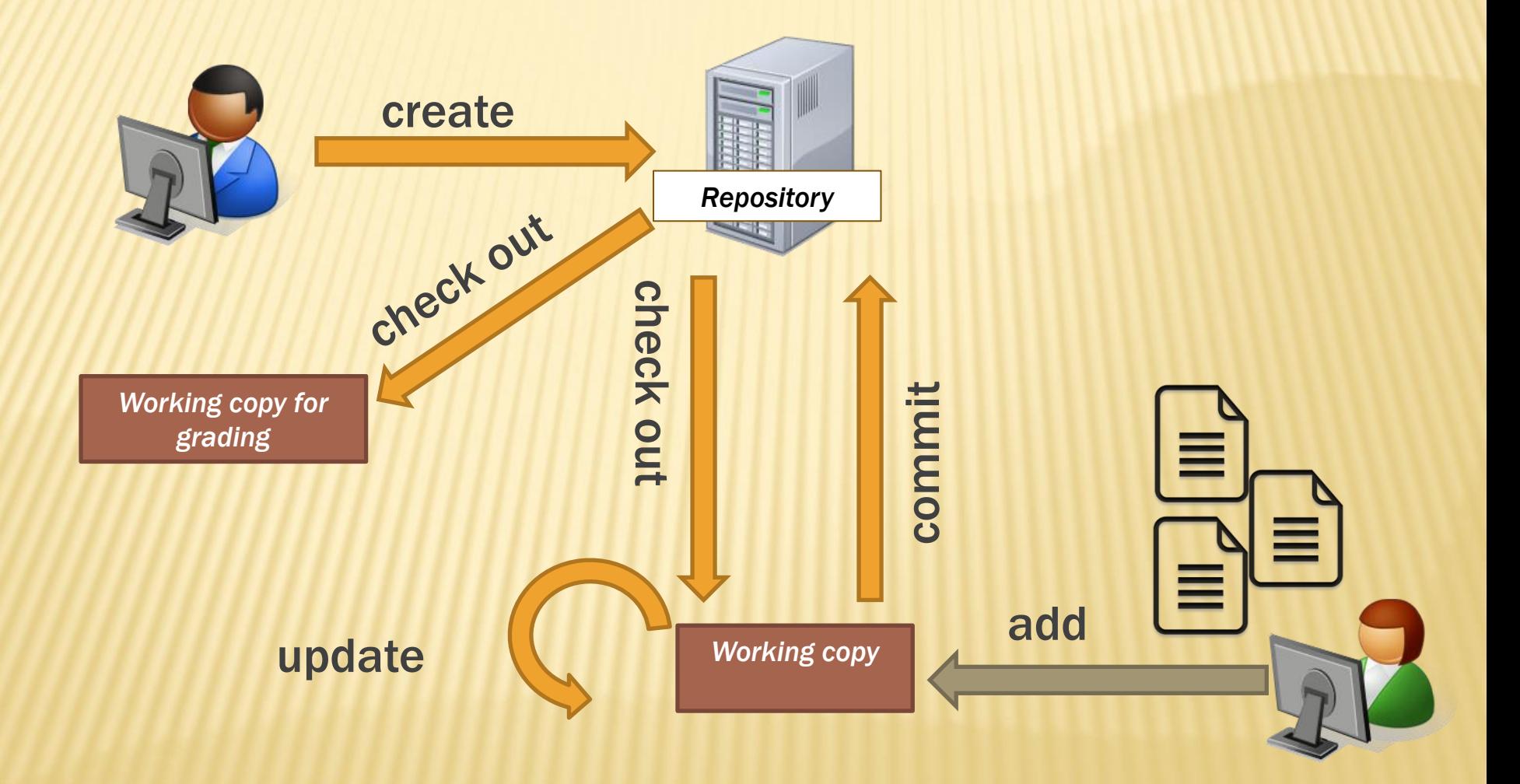

#### 331 VERSION CONTROL

#### • Your repo is at

- /projects/instr/15wi/cse331/*YourCSENetID*/R EPOS/cse331
- Only check out once (unless you're working in a lot of places)
- Don't forget to add files!!
- Check in your work!

## VERSION CONTROL: COMMAND-LINE

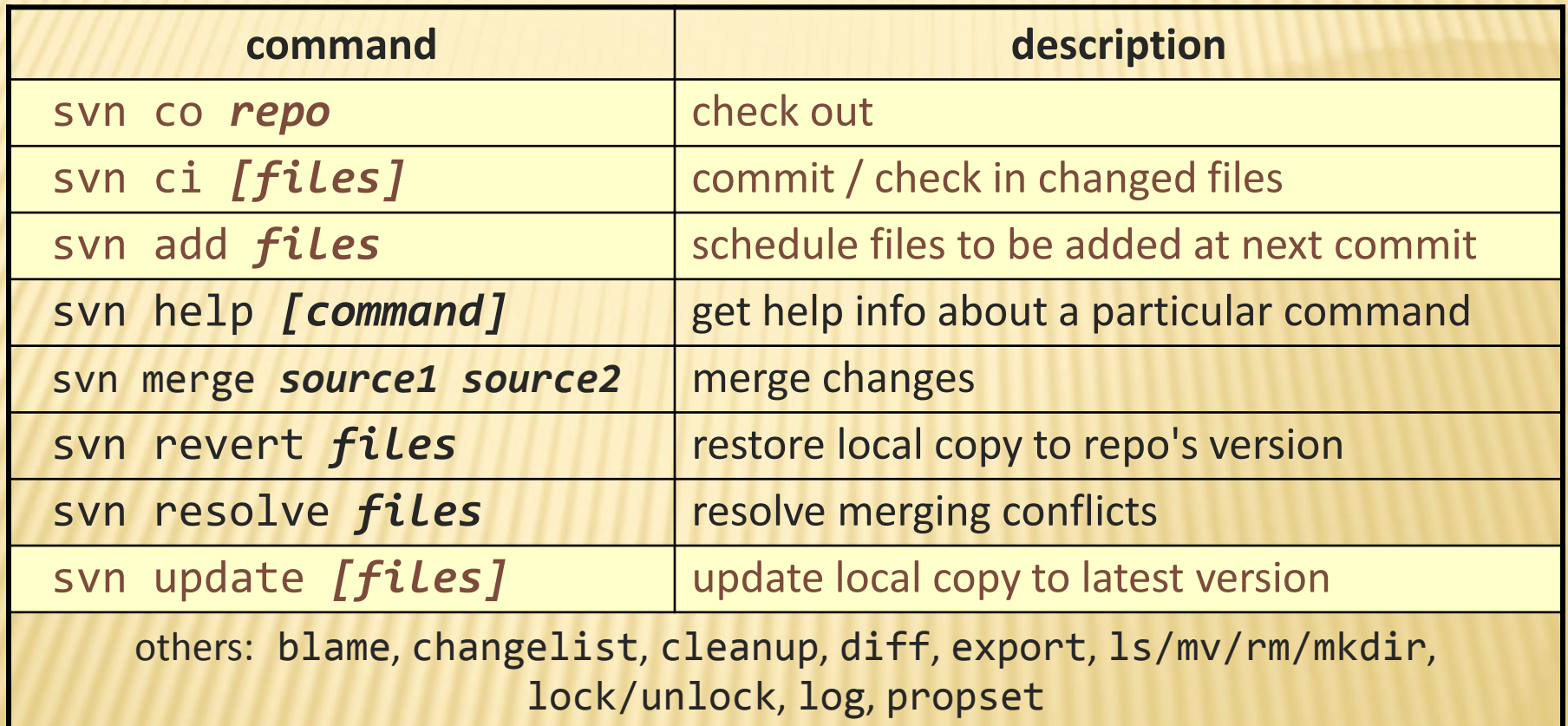

#### THIS QUARTER

- We distribute starter code by adding it to your **repo**
- You will **code** in Eclipse
- You turn in your files by **adding** them to the repo and **committing** your changes
- You will **validate** your homework by **SSHing** onto attu and running an Ant build file

#### HOW TO USE SUBVERSION

- 1. Eclipse plugin: Subclipse
- 2. GUI interface: TortoiseSVN, NautilusSVN
- 3. Command line: PuTTY

# DEMO #2

[https://courses.cs.washington.edu/courses/cse331/15](https://courses.cs.washington.edu/courses/cse331/15wi/tools/versioncontrol.html) [wi/tools/versioncontrol.html](https://courses.cs.washington.edu/courses/cse331/15wi/tools/versioncontrol.html)

#### WHAT IS ECLIPSE?

- Integrated development environment (IDE)
- Allows for software development from start to finish
	- Type code with syntax highlighting, warnings, etc.
	- Run code straight through or with breakpoints (debug)
	- Break code
- **Mainly used for Java** 
	- Supports C, C++, JavaScript, PHP, Python, Ruby, etc.
- **Alternatives** 
	- NetBeans, Visual Studio, IntelliJIDEA

## ECLIPSE SHORTCUTS

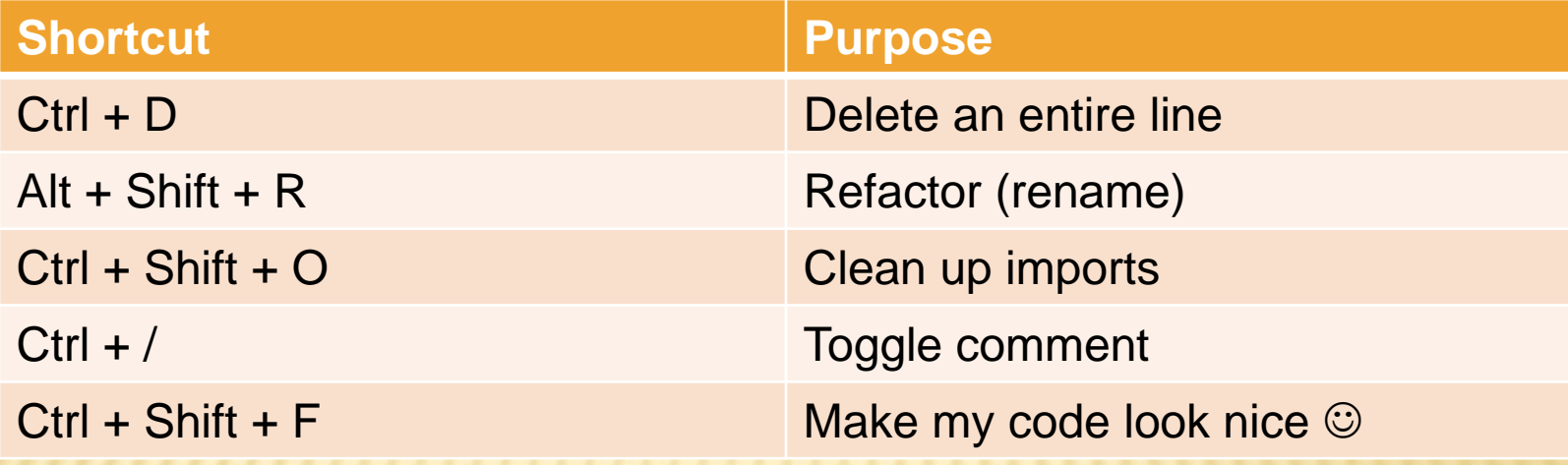

- System.out.println() works for debugging…
	- + It's quick
	- + It's dirty
	- Everyone knows how to do it
	- …but there are drawbacks
		- + What if I'm printing something that's null?
		- What if I want to look at something that can't easily be printed (e.g., what does my binary search tree look like now)?
	- Eclipse's debugger is powerful... if you know how to use it

 $stk1 = stack("123")$ ;

assertStackTs(stk1. "1123"):

 $stk1.dup()$ ;

160

161

<u> 162.</u>

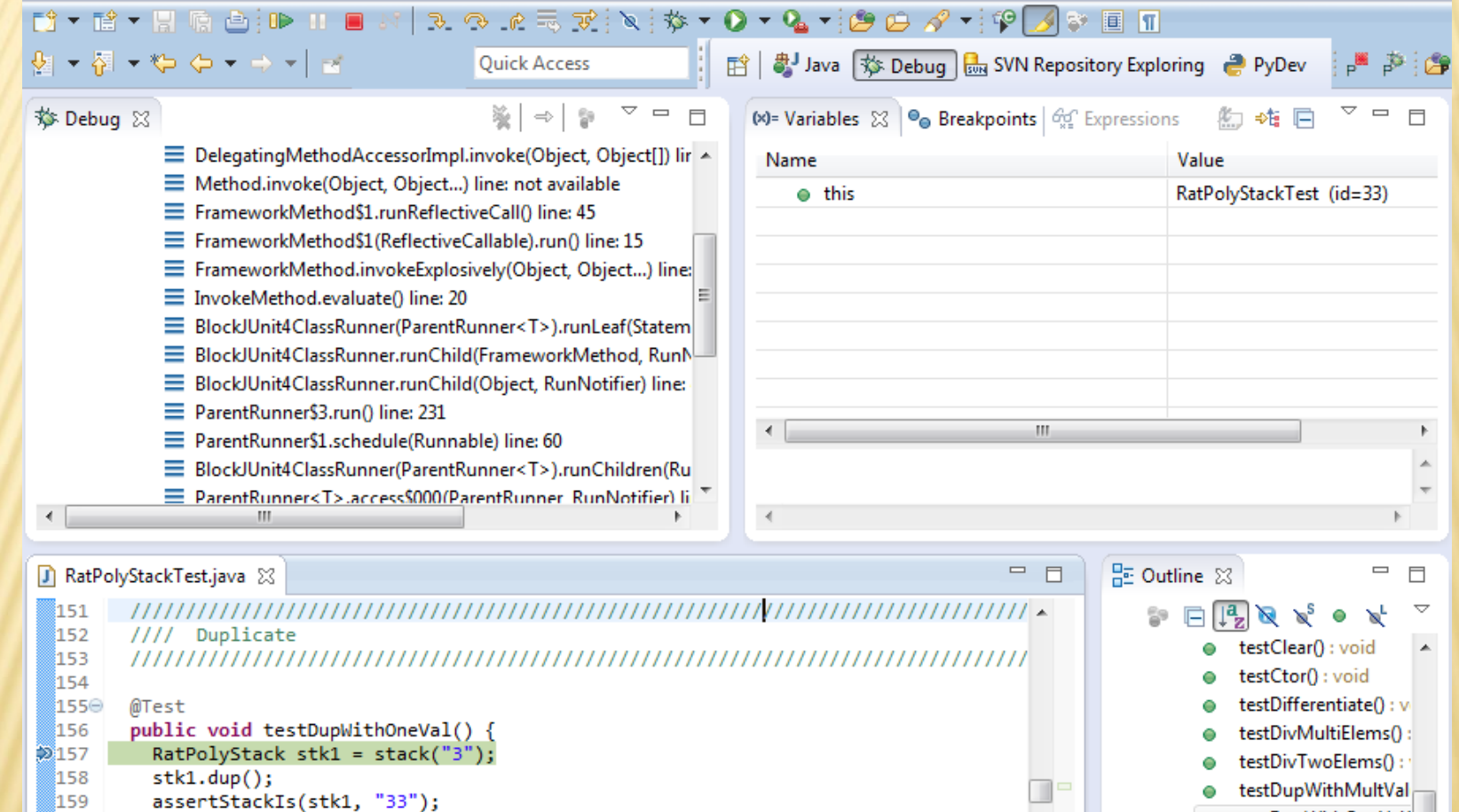

- testDupWithOneVal(
- testDupWithTwoVal(  $\left| \frac{1}{2} \right|$  high-respectful to the t Ä

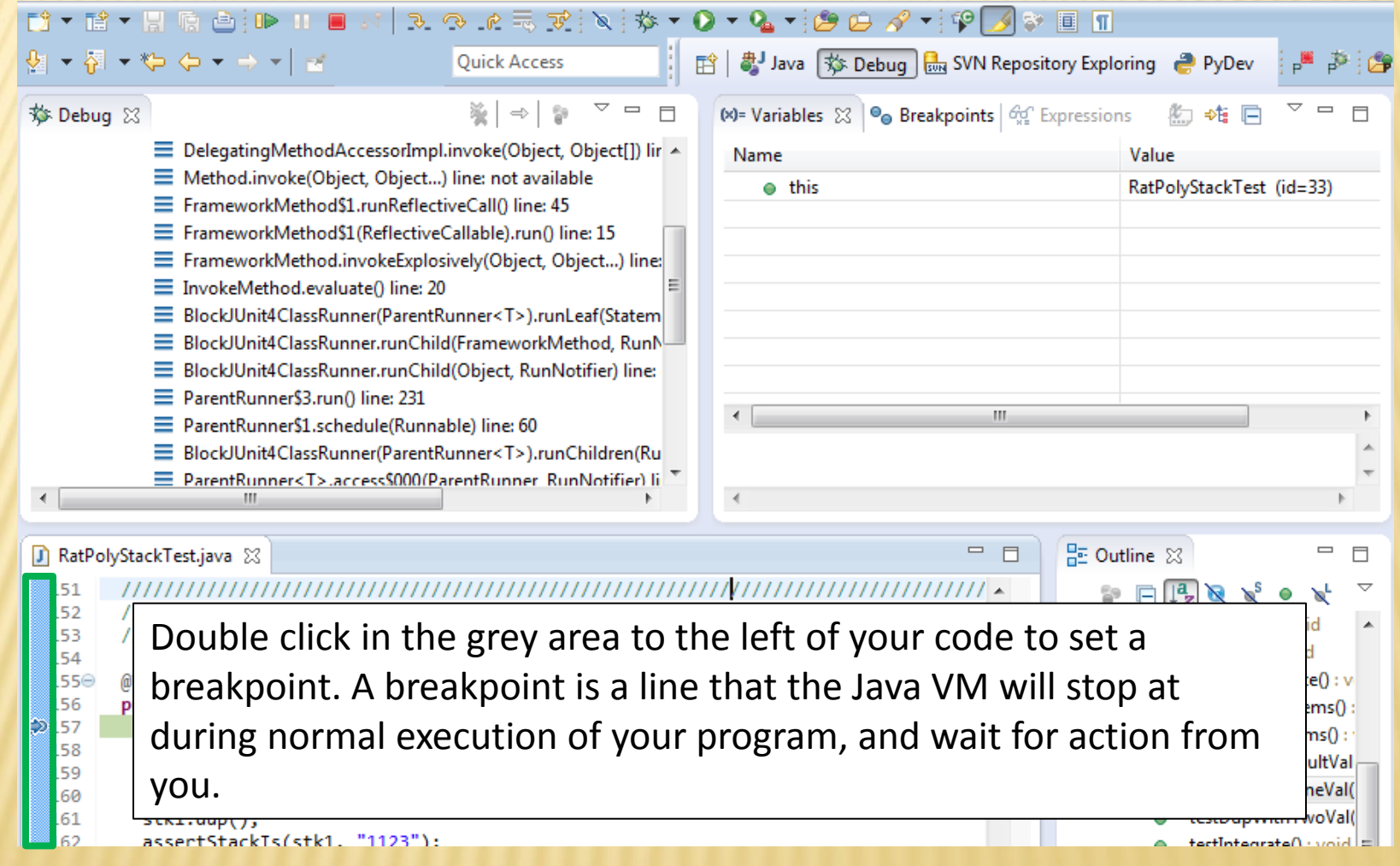

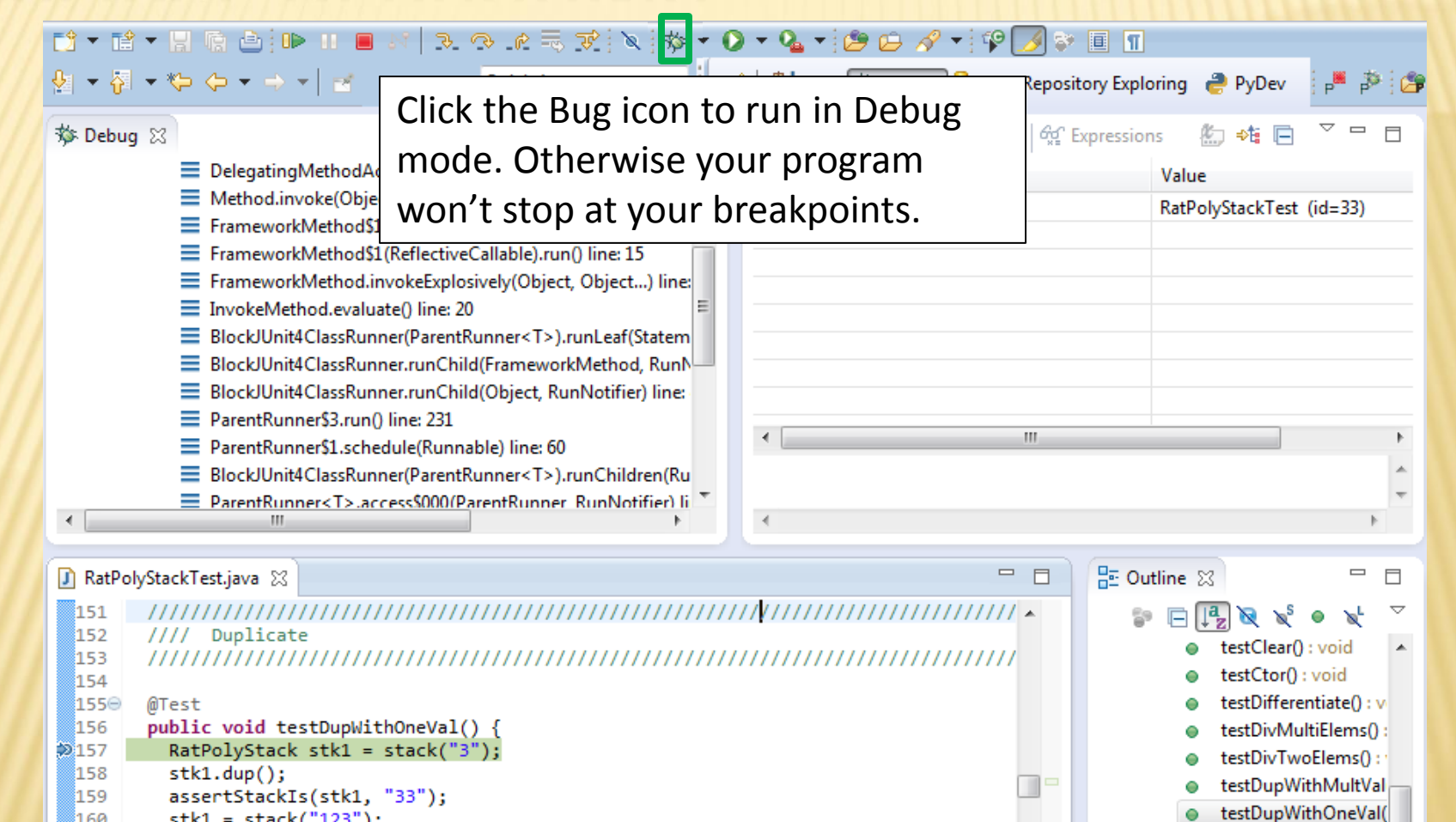

testDupWithTwoVal(

actIntegrateD : woid =

- 160  $stk1 = stack("123")$ ;  $stk1.dup()$ 161
- រៃ62 assertStackTs(stk1. "1123"):

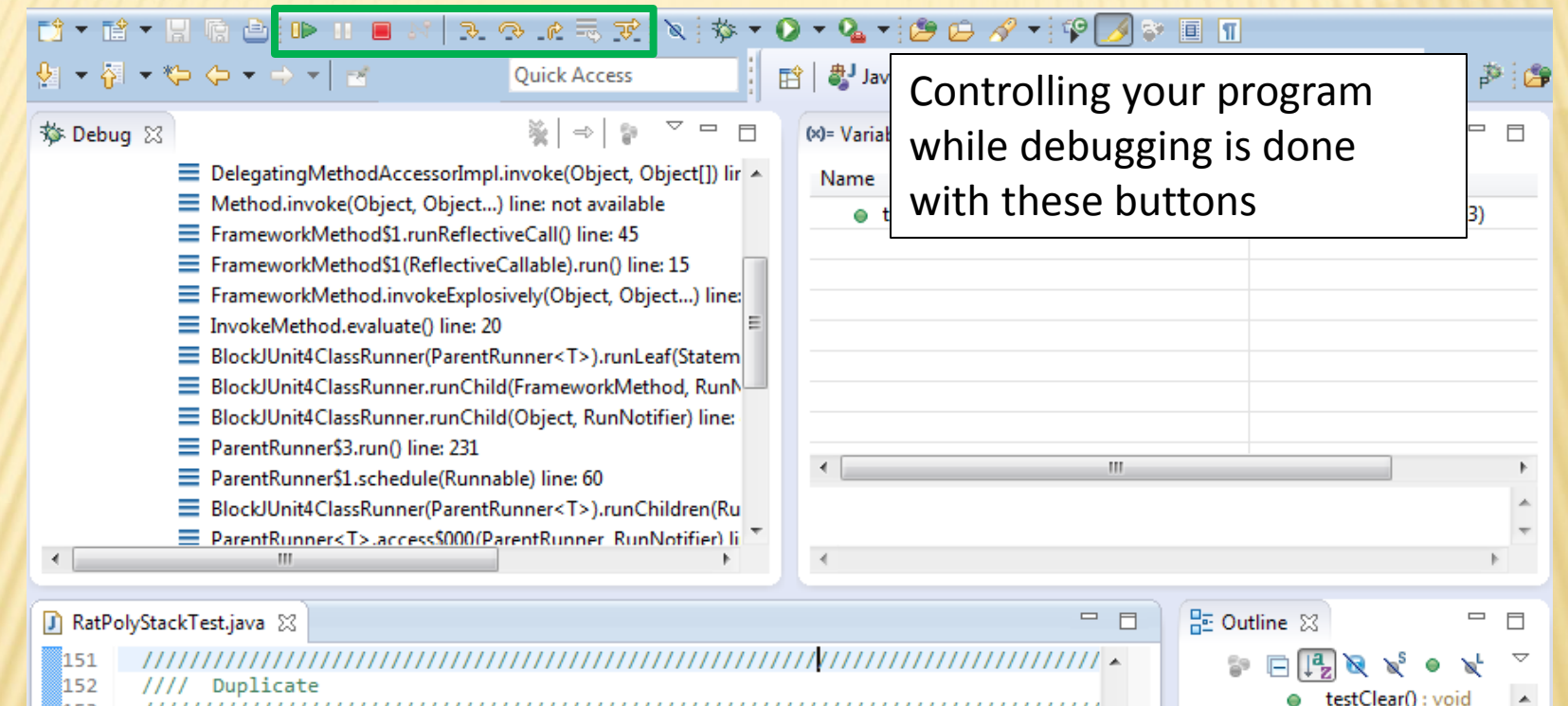

153 ,,,,,,,,,,,,,,,,,,,,,,, 154

#### 155⊝ @Test 156

រៃ62

public void testDupWithOneVal() { RatPolyStack stk1 = stack("3");  $2157$  $stk1.dup()$ ; 158 159 assertStackIs(stk1, "33"); 160  $stk1 = stack("123")$ ;  $stk1.dup()$ 161

assertStackTs(stk1. "1123"):

testDupWithMultVal 0 testDupWithOneVal( testDupWithTwoVal( actIntegrateD : woid =

testCtor(): void

testDifferentiate(): v

testDivMultiElems()

testDivTwoElems():

0

T

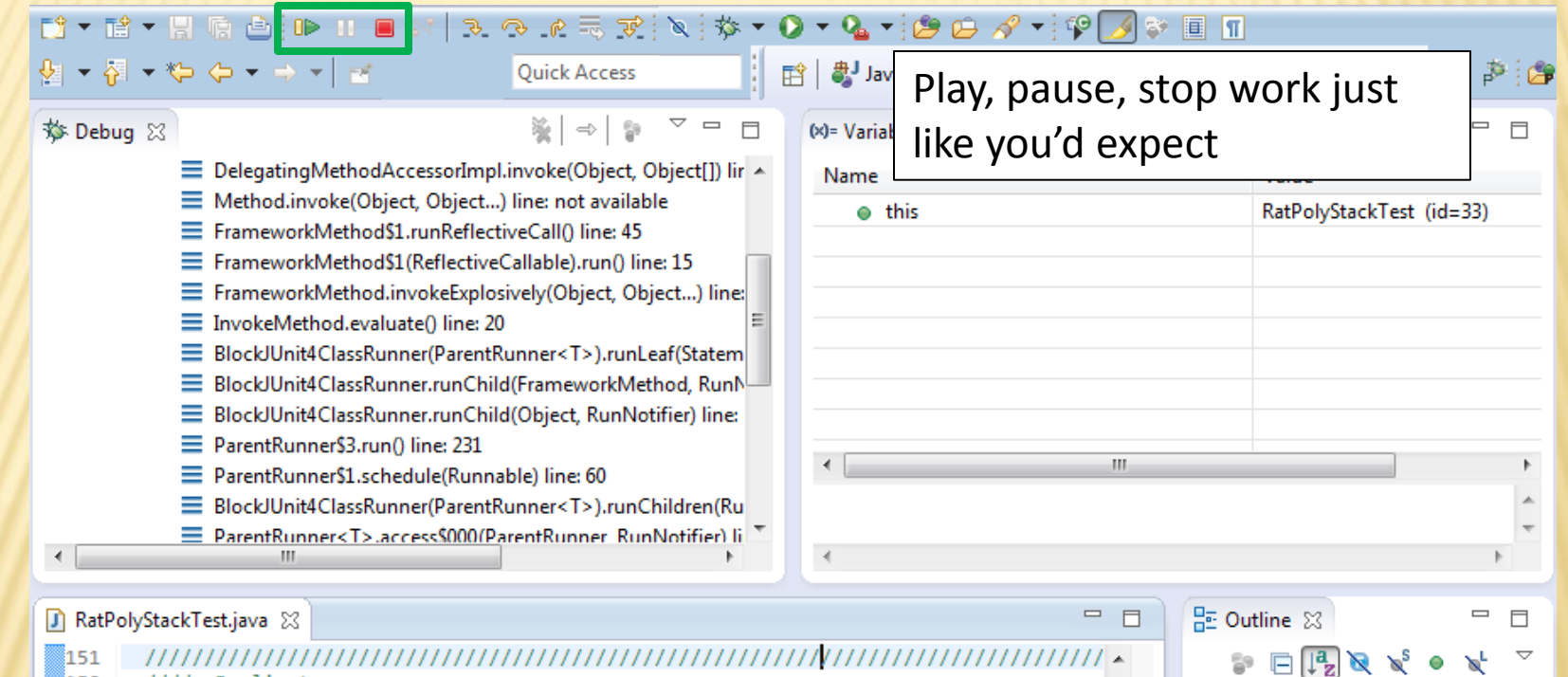

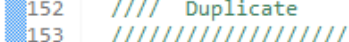

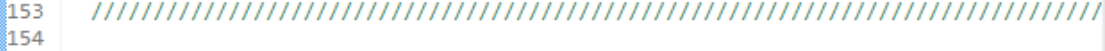

#### ls5⊝ @Test 156

- public void testDupWithOneVal() { RatPolyStack stk1 = stack("3");  $2157$  $stk1.dup()$ ; 158 159 assertStackIs(stk1, "33");
- 160  $stk1 = stack("123")$ ;
- $stk1.dup()$ 161
- រៃ62 assertStackTs(stk1. "1123"):
- testClear(): void  $\blacktriangle$ testCtor(): void Θ testDifferentiate(): v testDivMultiElems()
- testDivTwoElems(): 0 testDupWithMultVal 0
- testDupWithOneVal(

T

- testDupWithTwoVal(
- actIntegrateD : woid =

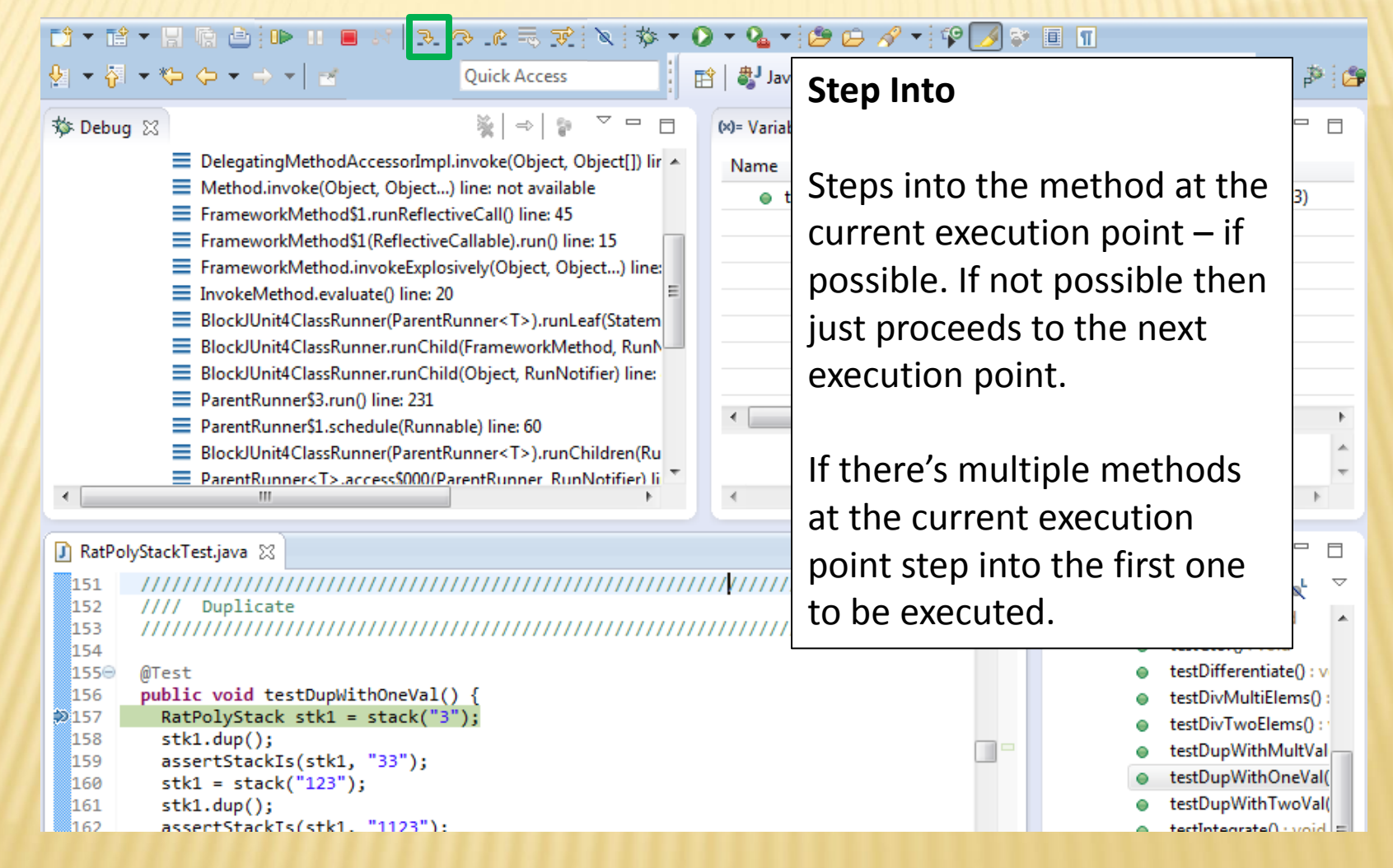

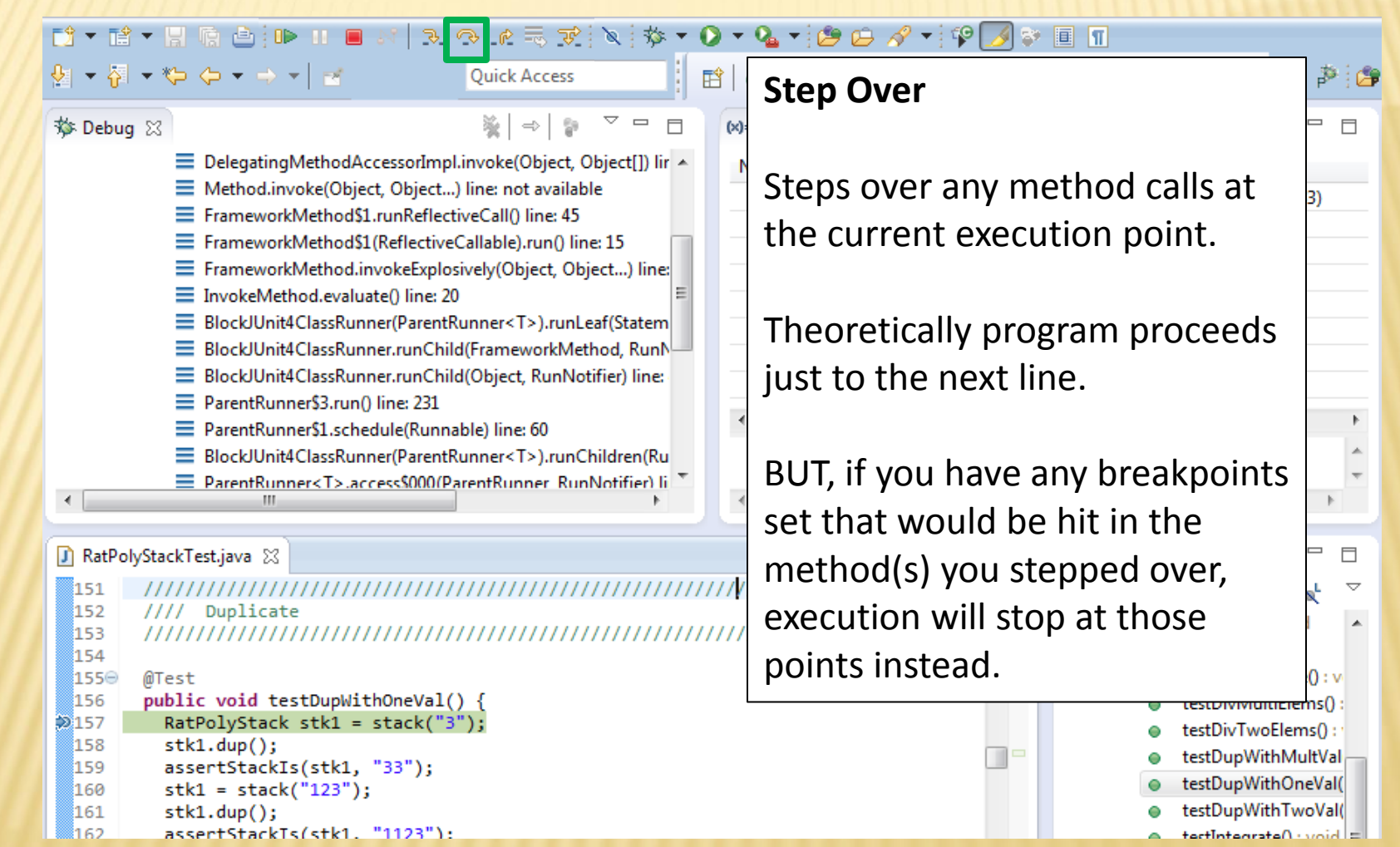

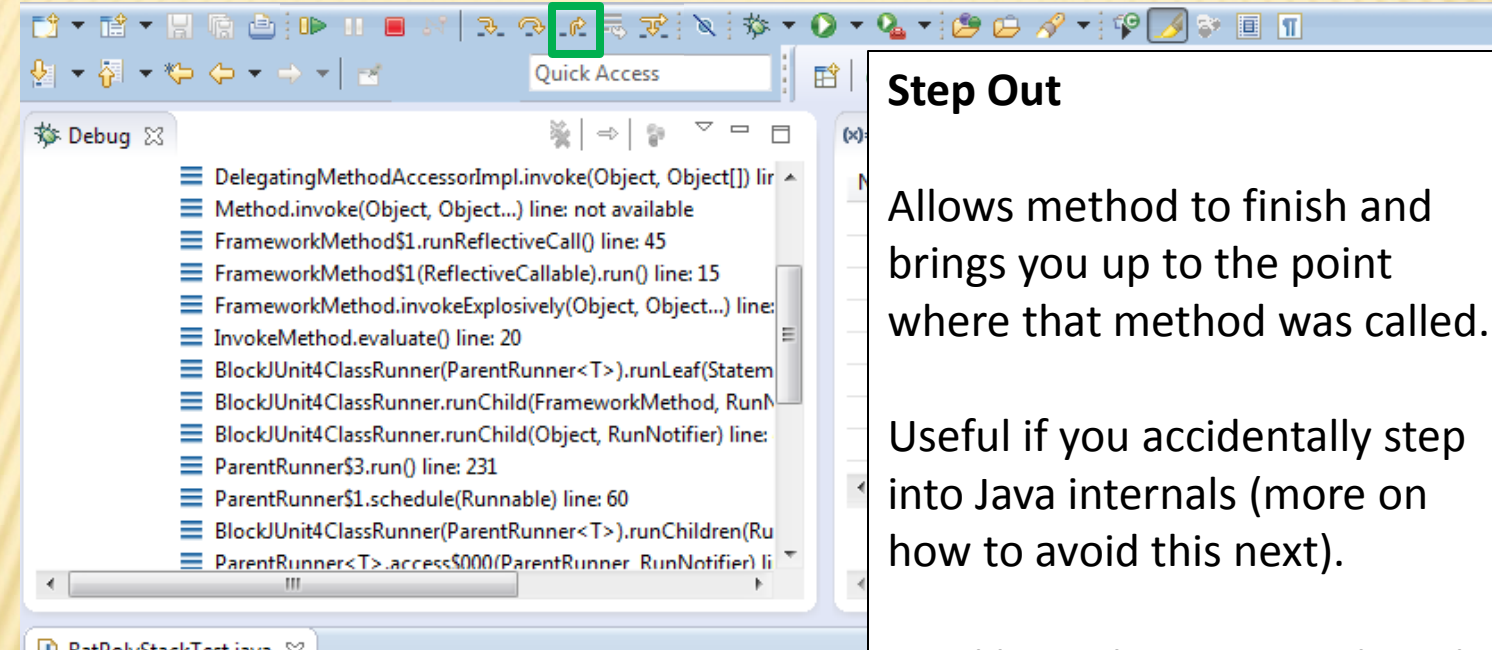

#### n RatPolyStackTest.java 23

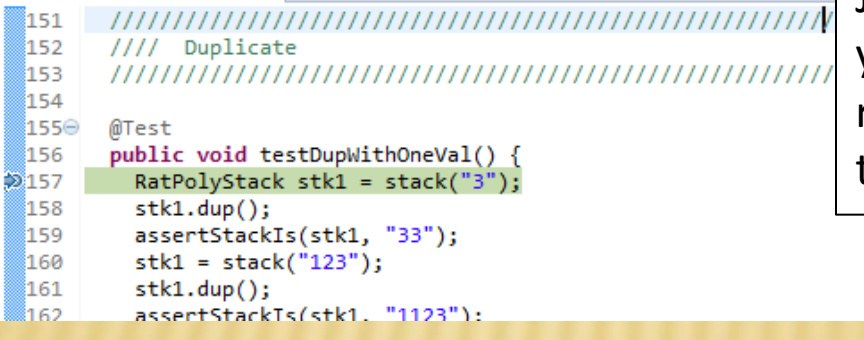

Just like with step over though you may hit a breakpoint in the remainder of the method, and then you'll stop at that point.

李 (角

目  $\overline{\nabla}$  $\overline{\phantom{a}}$ 

 $0:$   $\vee$ ns()  $s()$  :

testDupWithMultVal testDupWithOneVal( testDupWithTwoVal( = biou : Ostevesteltast

- $\Box$ 

3)

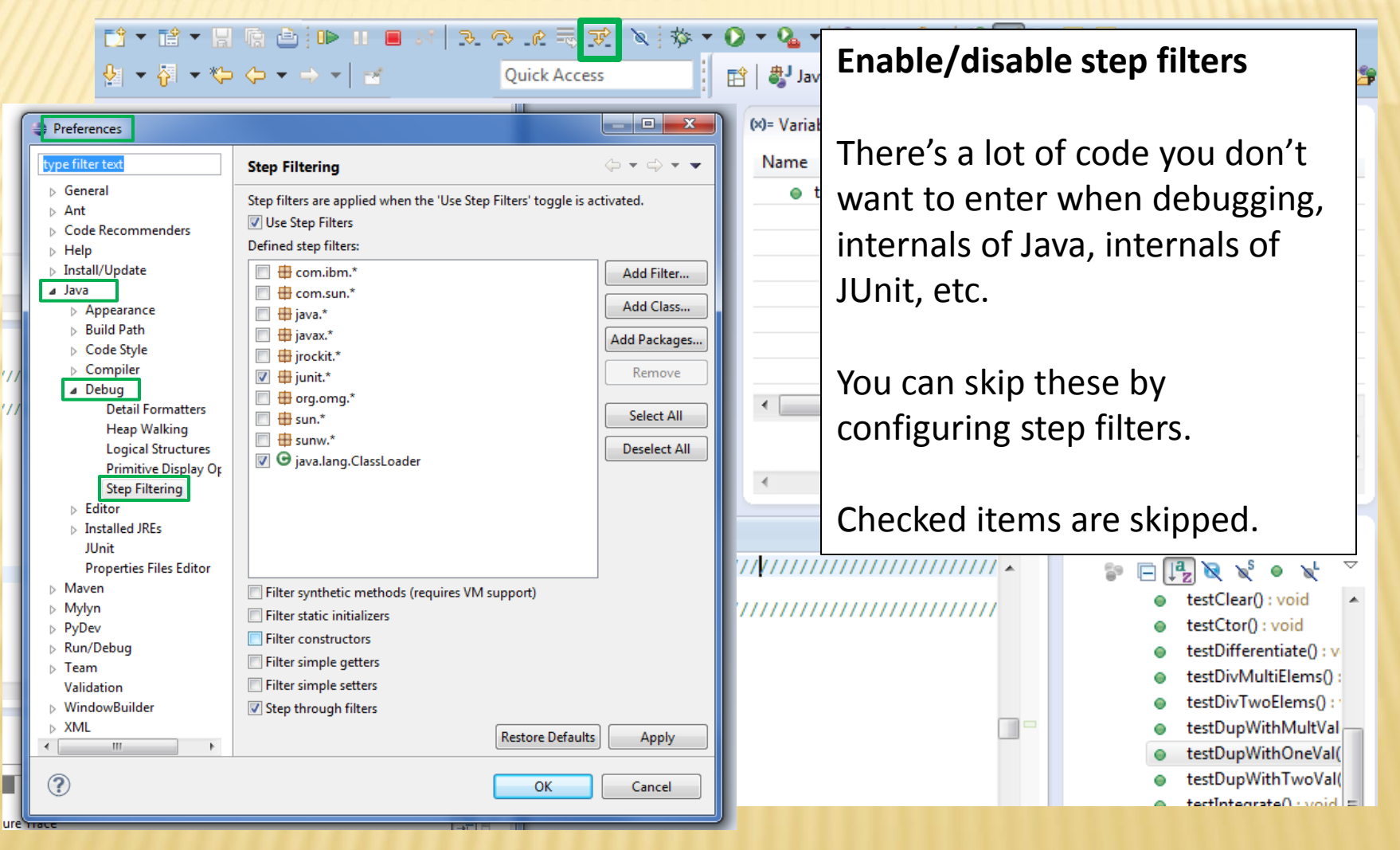

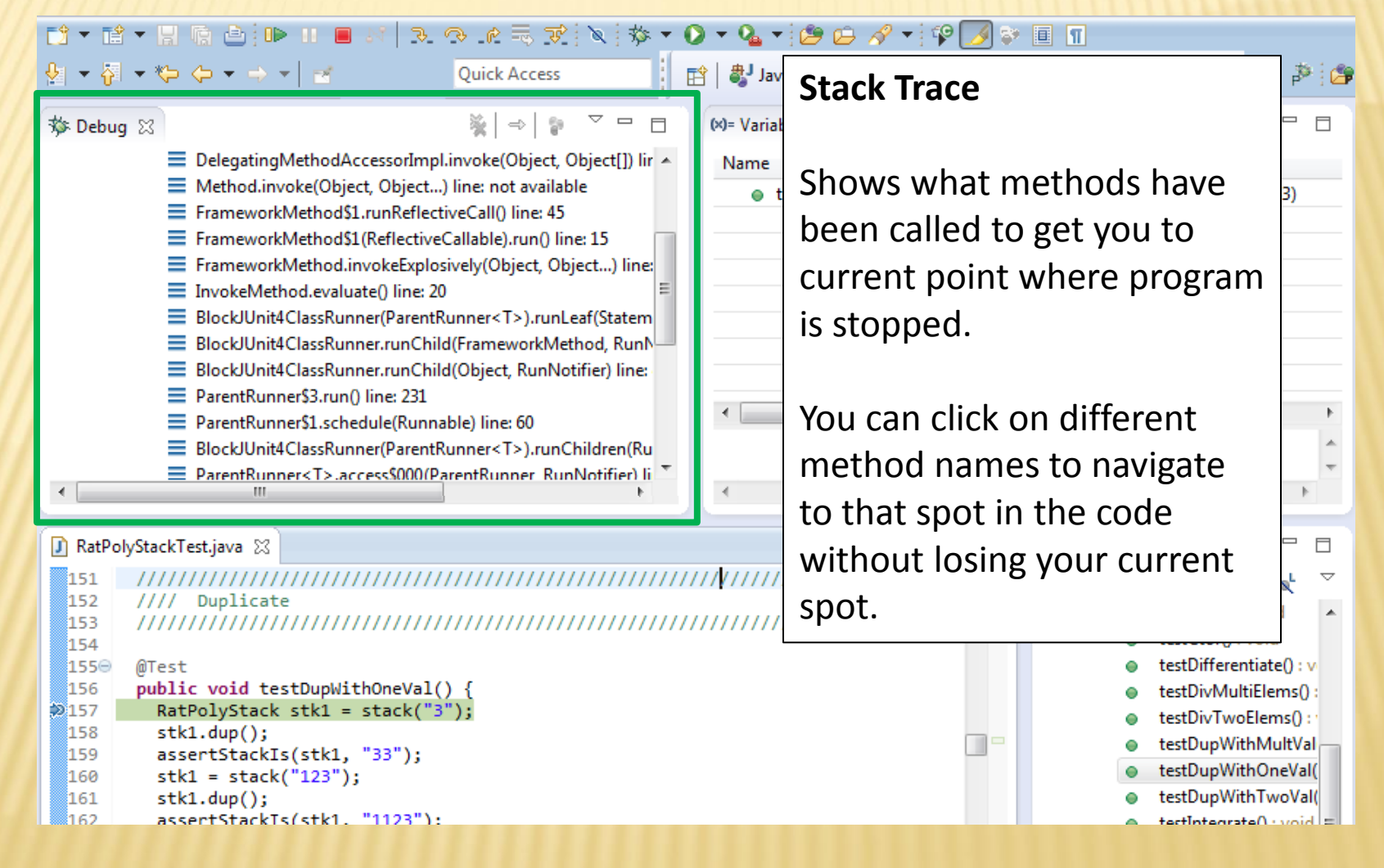

#### **もの @ 忌ず @ : な ▼ Q ▼ Q ▼ i@ @ タ ▼ i @ / ③ p II IT** D → P → P ™ D ™ ™

#### **Variables Window**

Shows all variables, including method parameters, local variables, and class variables, that are in scope at the current execution spot. Updates when you change positions in the stackframe. You can expand objects to see child member values. There's a simple value printed, but clicking on an item will fill the box below the list with a pretty format.

```
159
         assertStackIs(stk1, "33");
```

```
160
         stk1 = stack("123");
```

```
stk1.dup()161
         assertStackTs(stk1. "1123"):
រៃ គ១:
```
自 ava → Debug as SVN Repository Exploring → PyDev و@∶⊄م≝  $\qquad \qquad \Box$  $\Box$ (x)= Variables  $\[\mathbb{X}\]$   $\Theta_{\Theta}$  Breakpoints  $\[\phi_{\mathbb{Q}}^{\alpha}\]$  Expressions 約 帷目  $\qquad \qquad$  $\Box$  $ct(1)$  lir  $\sim$ Name Value  $\bullet$  this RatPolyStackTest (id=33) .) line: Stateml RunN r) line: Ш ren(Ru ifier) li  $=$   $F$ 물 Outline ※  $\qquad \qquad$ 目 v י הא  $\blacktriangle$  $1111111111$ Some values are in the form of  $\mathbf{v}$ :  $s0:$ ObjectName (id=x), this can be  $\Omega$ : used to tell if two variables are tVal Val( reffering to the same object. Val(

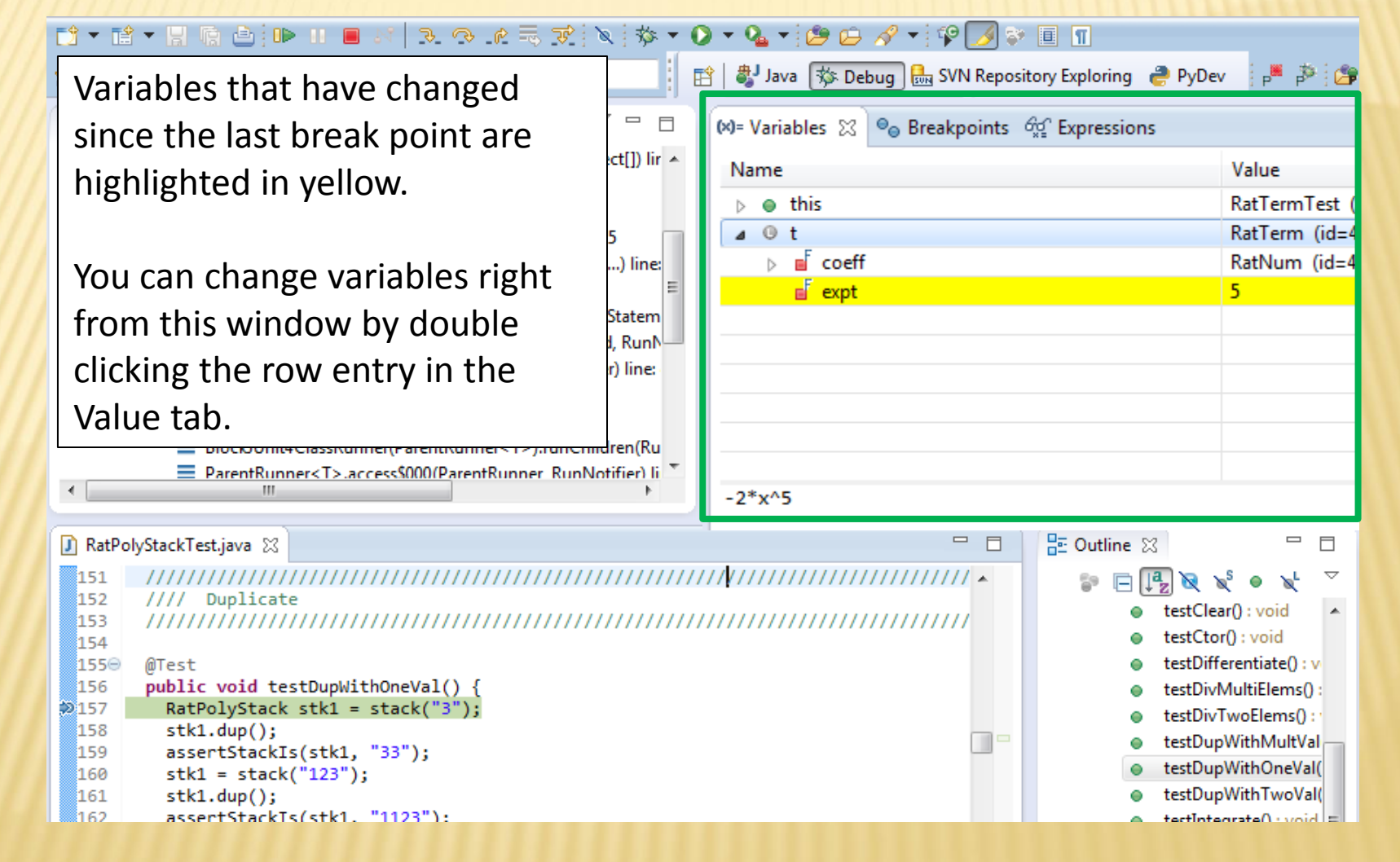

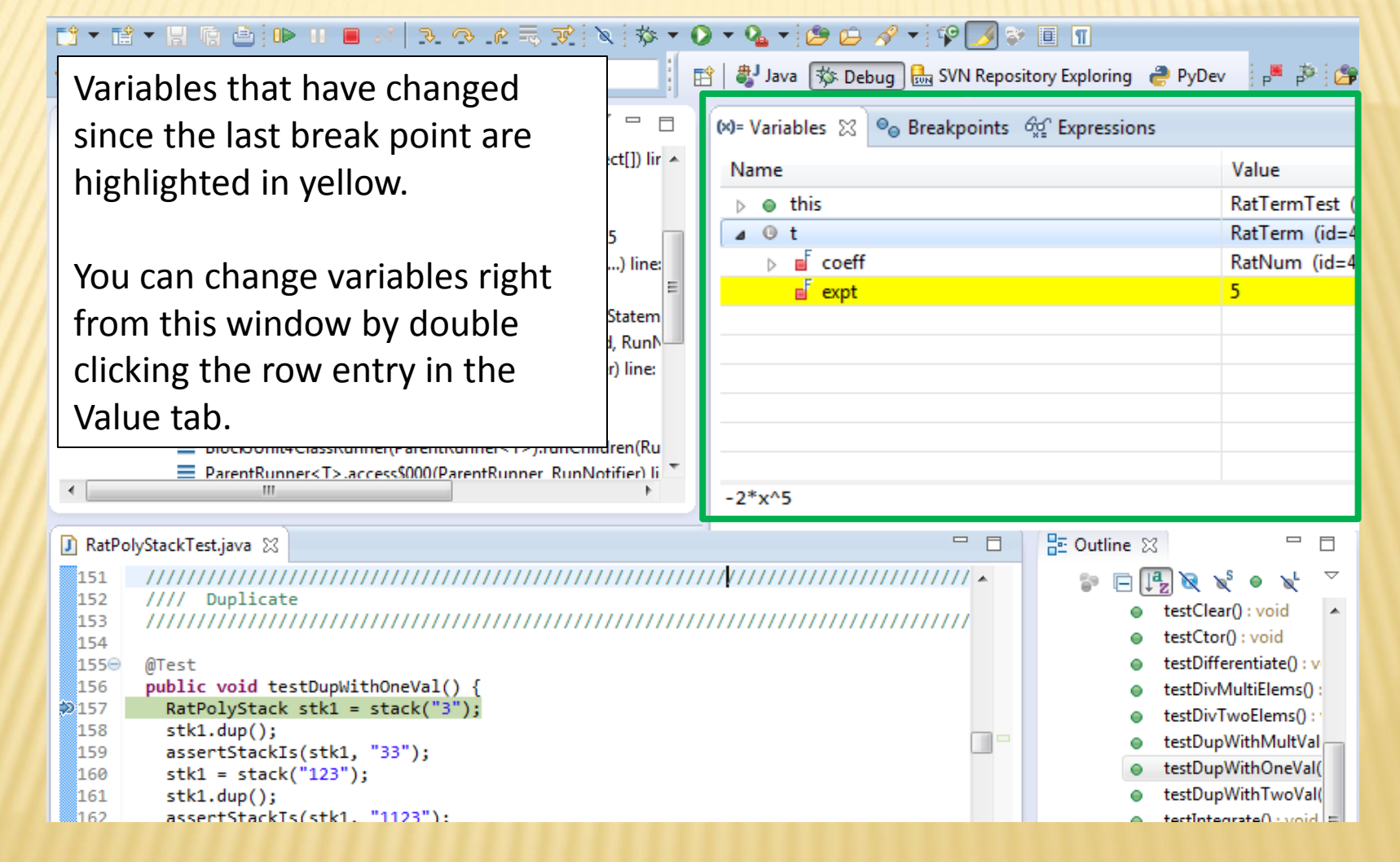

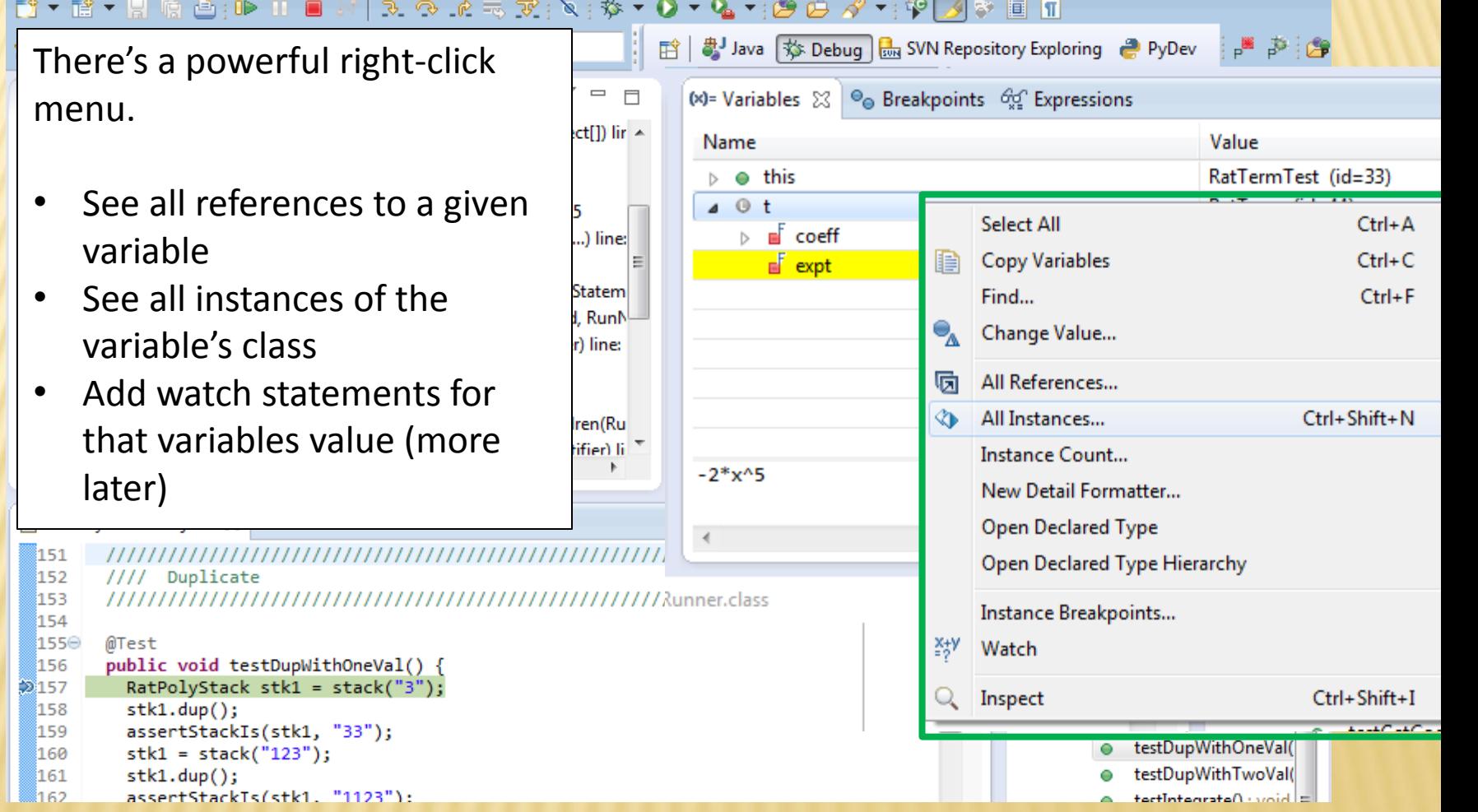

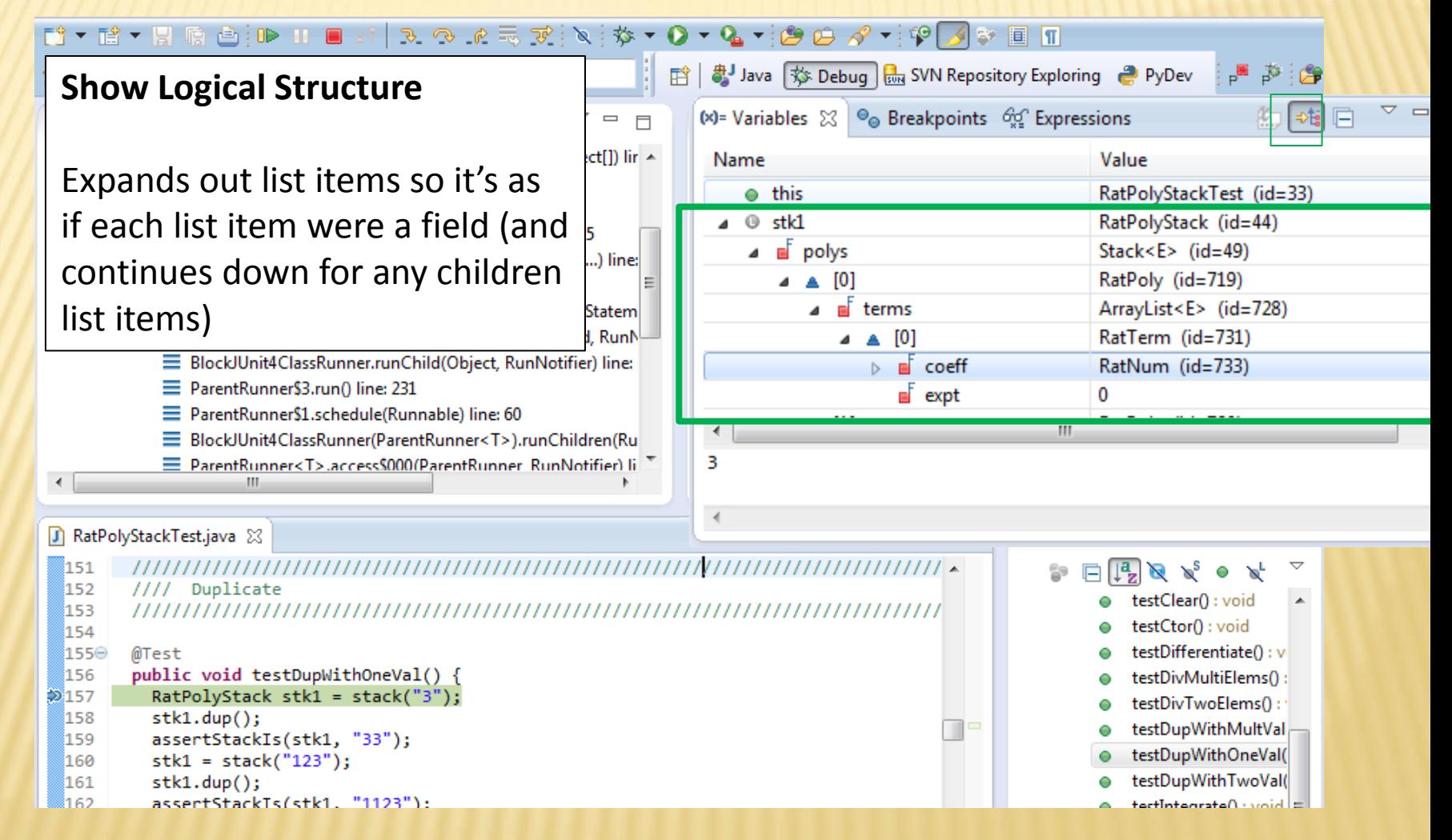

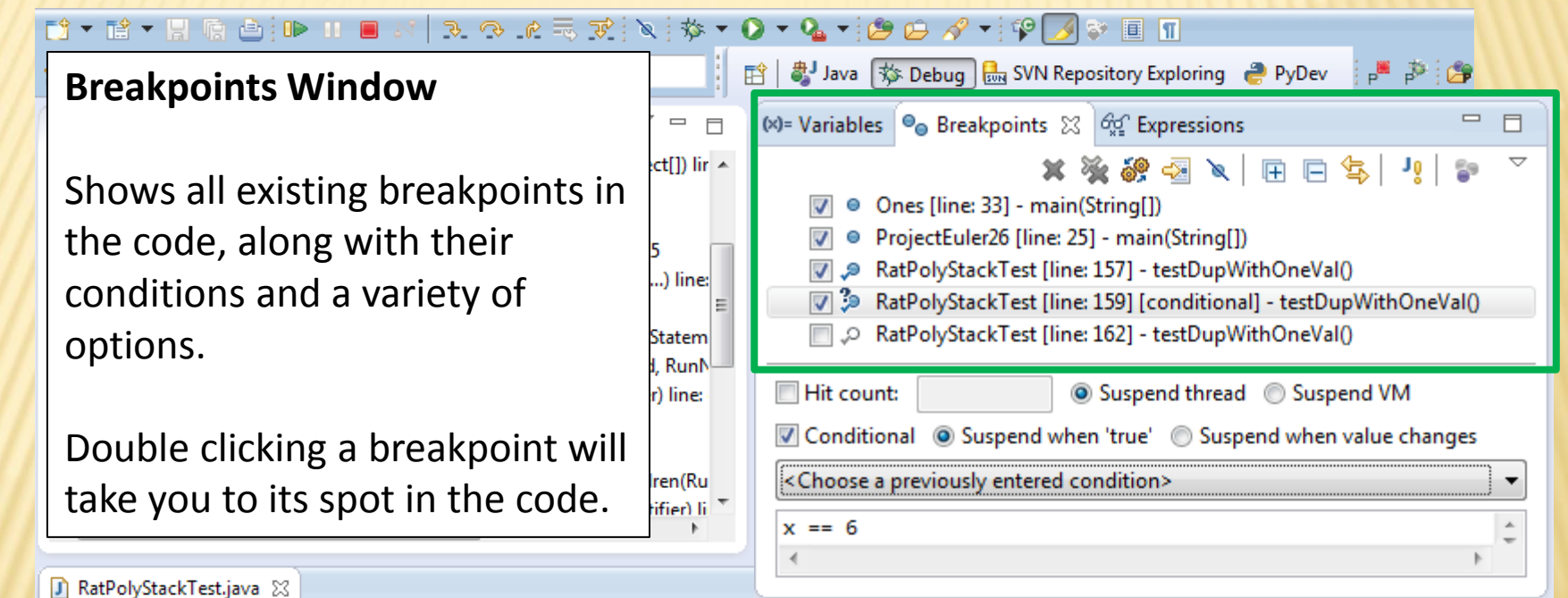

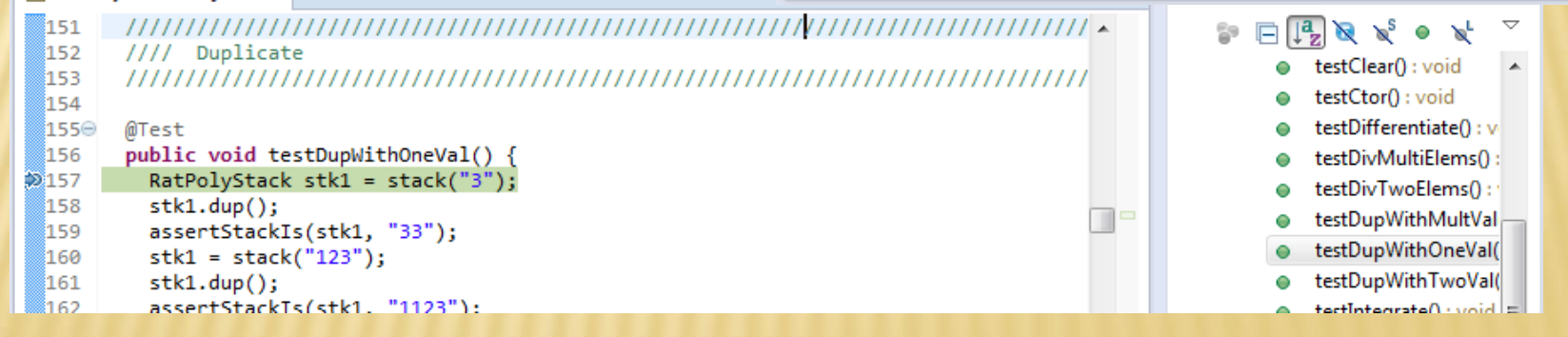

#### **Enabled/Disabled Breakpoints**

te – U G B ind

Breakpoints can be temporarily disabled by clicking the checkbox next to the breakpoint. This means it won't stop program execution until reenabled.

This is useful if you want to hold off testing one thing, but don't want to completely forget about that breakpoint.

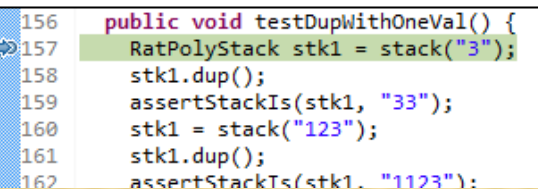

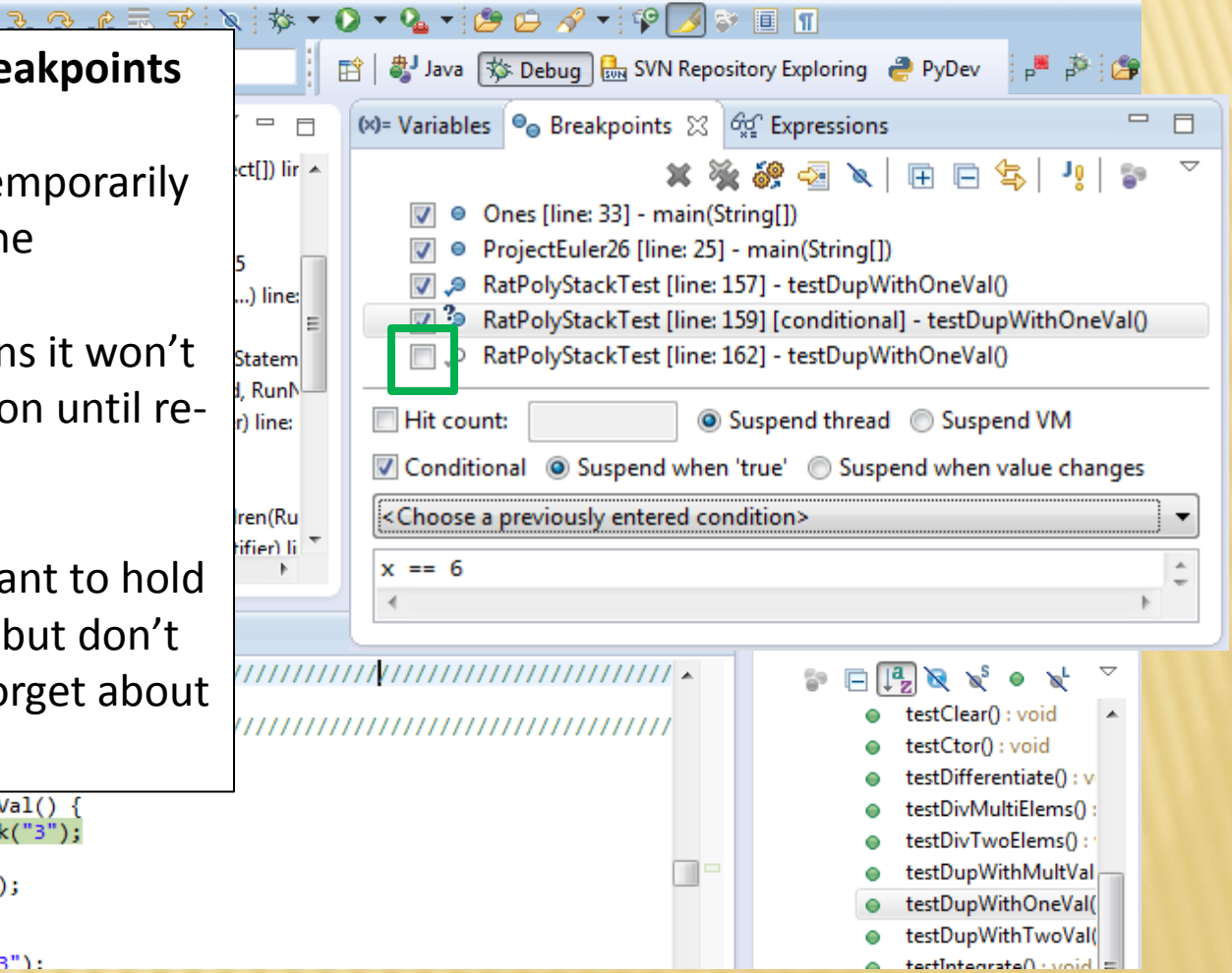

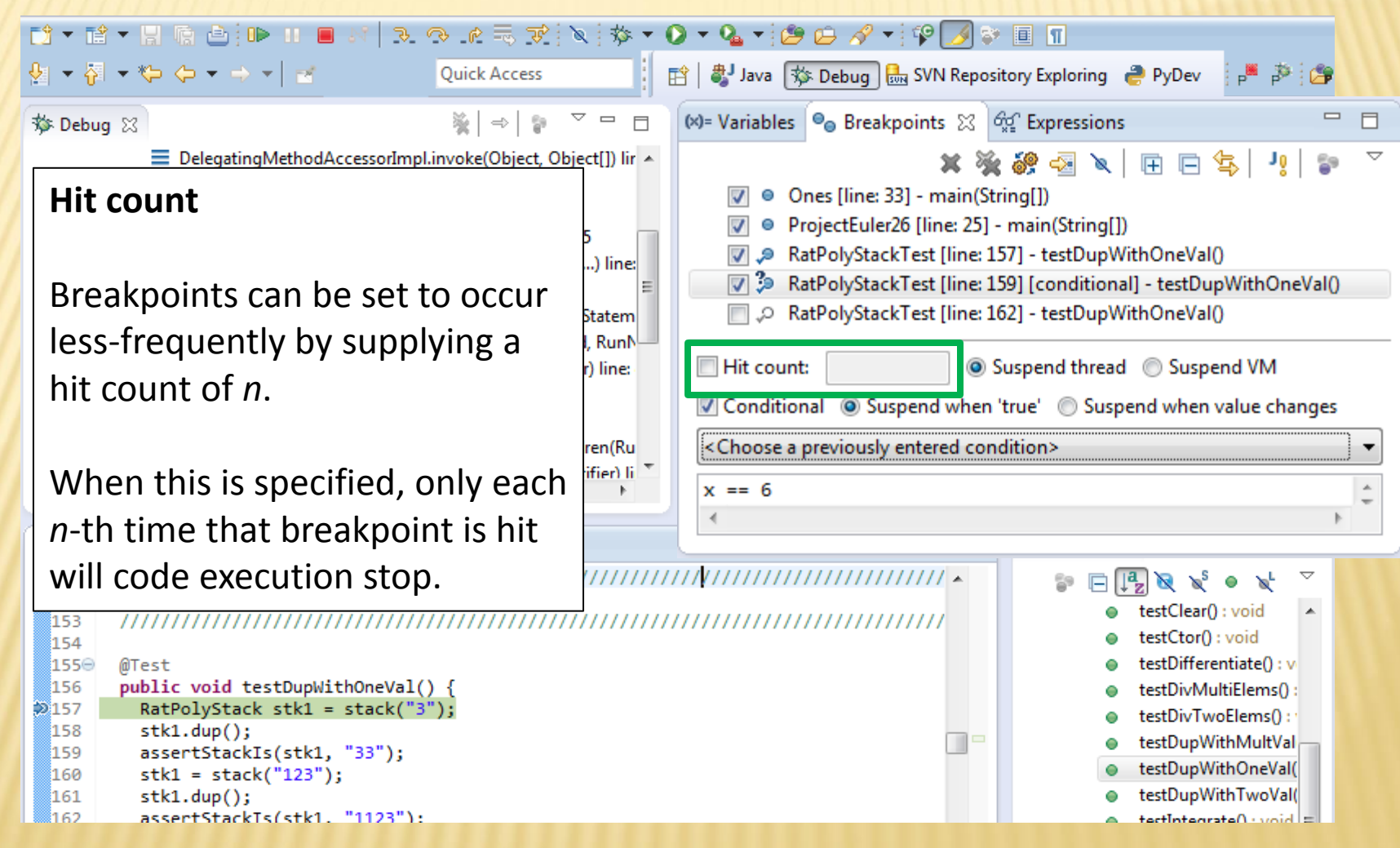

#### **Conditional Breakpoints**

**D → B → H ™ + H ™ + H** 

Breakpoints can have conditions. This means the breakpoint will only be triggered when a condition you supply is true. **This is very useful** for when your code only breaks on some inputs!

Watch out though, it can make your code debug very slowly, especially if there's an error in your breakpoint.

```
159
         assertStackIs(stk1, "33");
```

```
160
         stk1 = stack("123");
```

```
stk1.dup()161
```

```
រៃ ៩១:
          assertStackTs(stk1. "1123"):
```
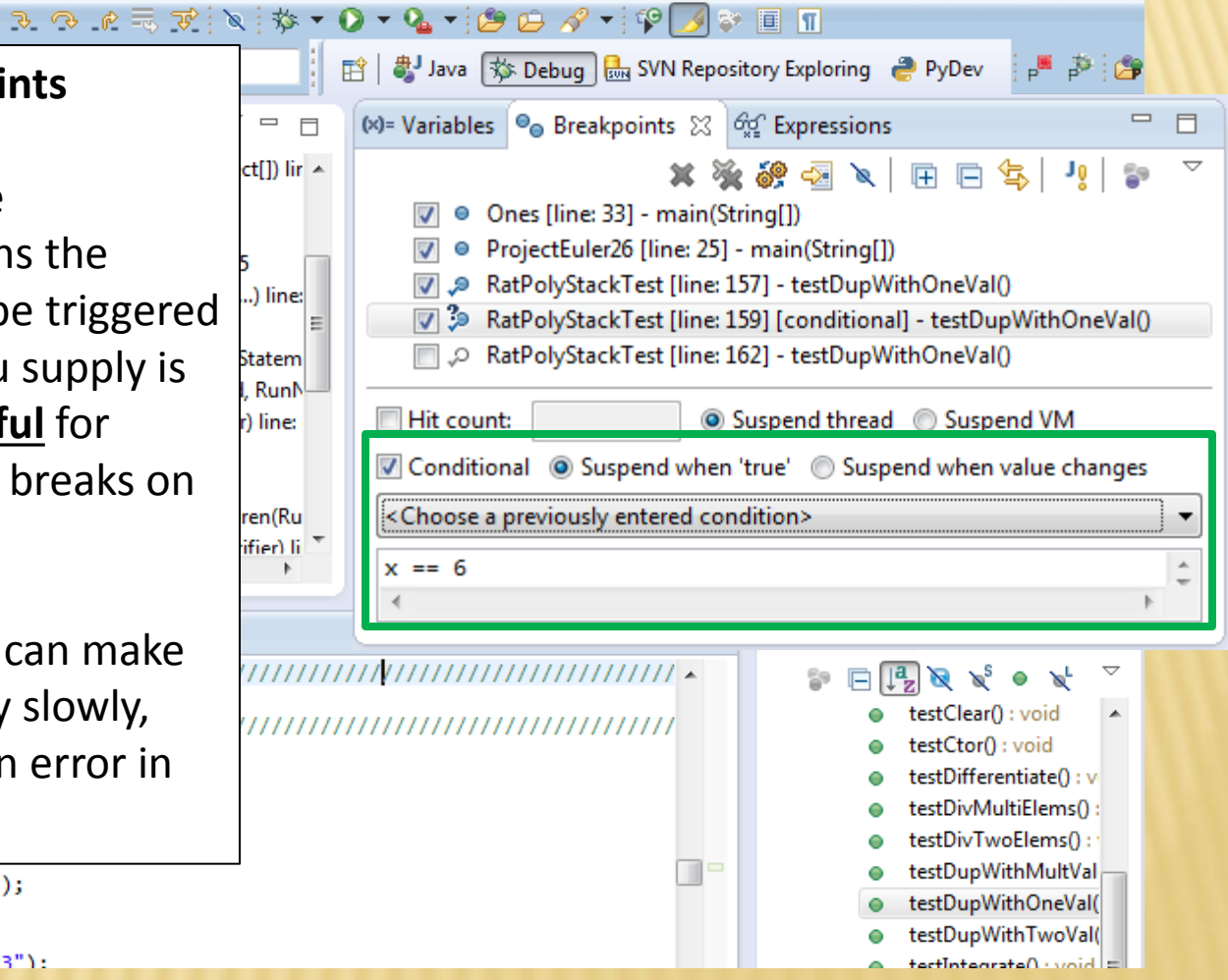

 $\blacksquare$ 

#### **Disable All Breakpoints**

**D → B → H ™ △ D + H** 

You can disable all breakpoints temporarily. This is useful if you've identified a bug in the middle of a run but want to let the rest of the run finish normally.

Don't forget to re-enable breakpoints when you want to use them again.

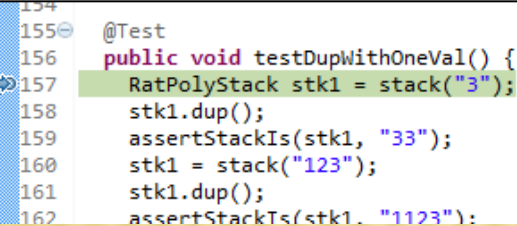

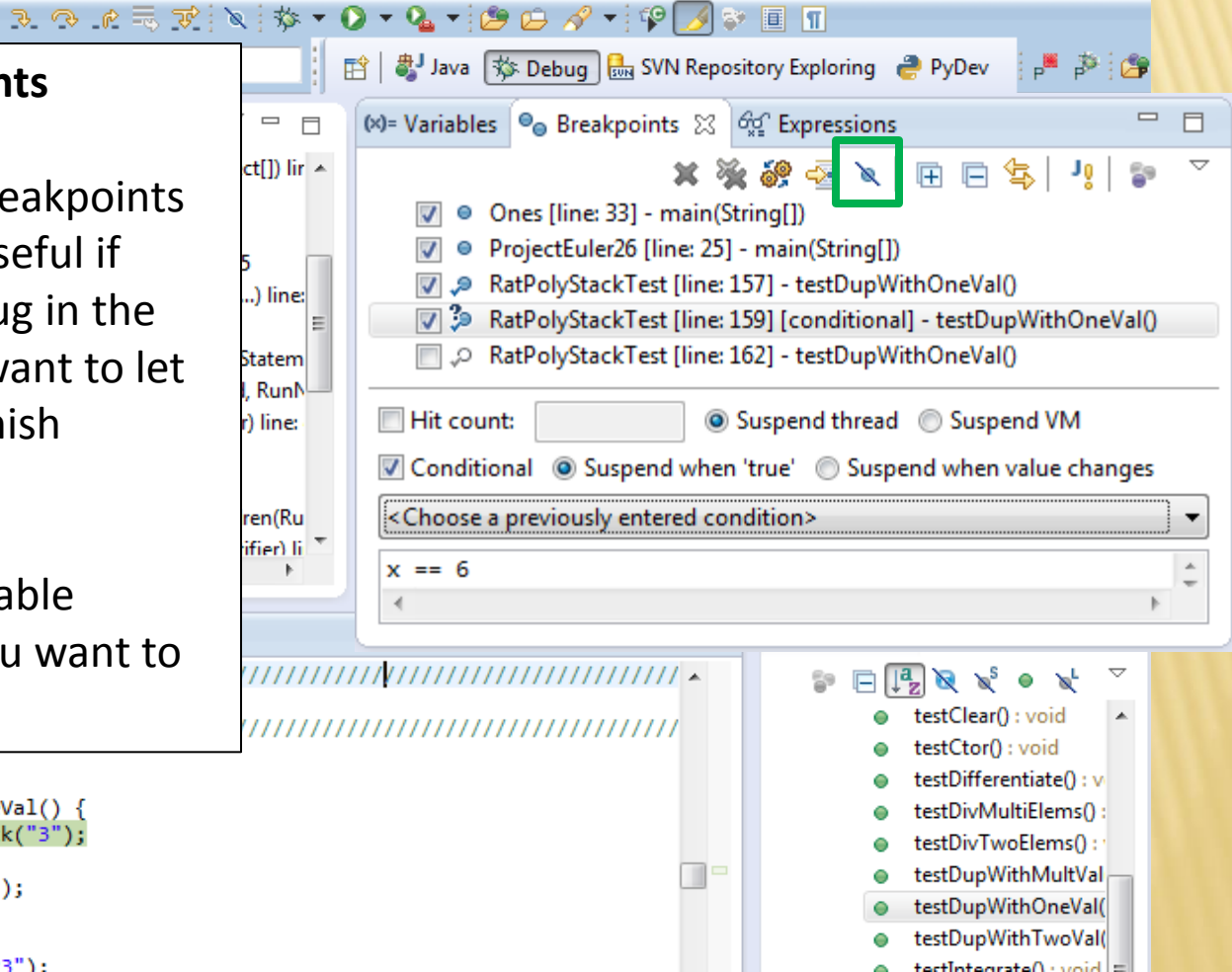

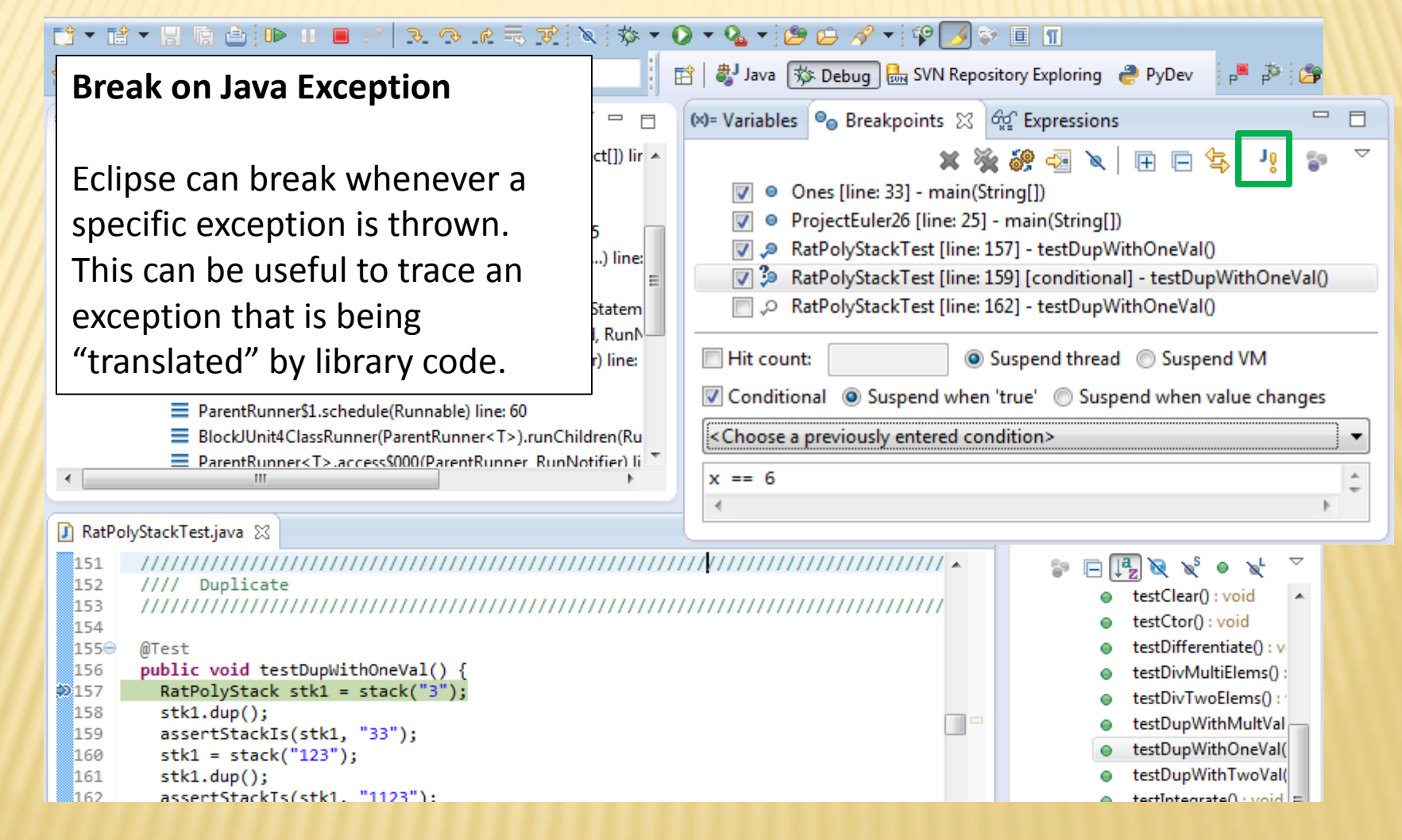

#### **Expressions Window**

Used to show the results of custom expressions you provide, and can change any time.

Not shown by default but highly recommended.

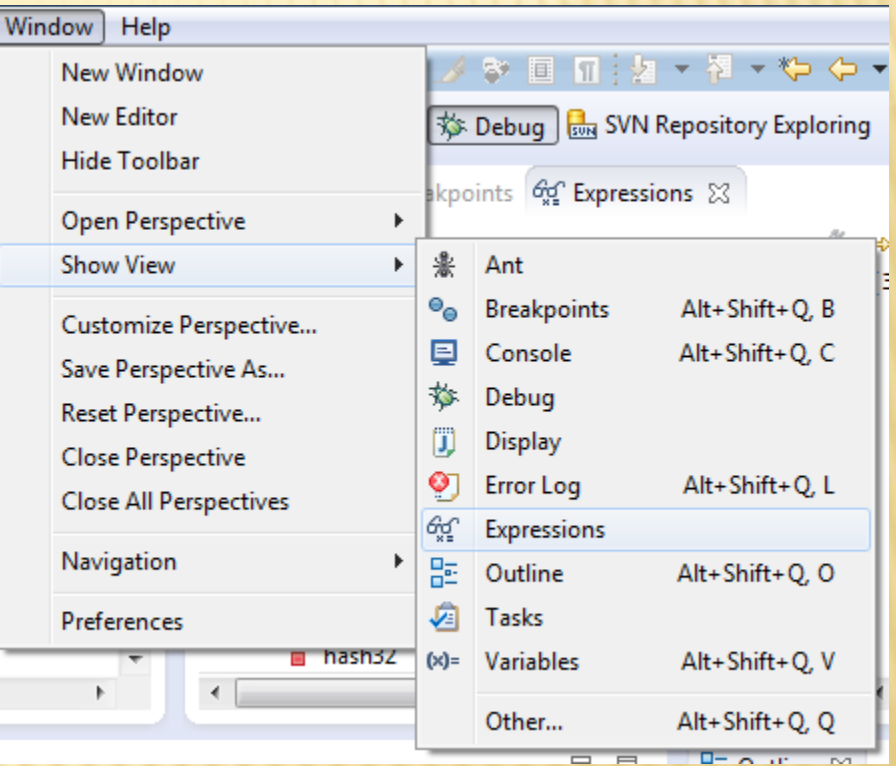

#### **Expressions Window**

Used to show the results of custom expressions you provide, and can change any time.

Resolves variables, allows method calls, even arbitrary statements  $"2+2"$ 

Beware method calls that mutate program state – e.g. stk1.clear() or in.nextLine() – these take effect immediately

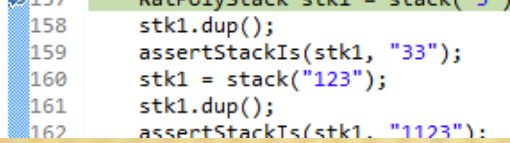

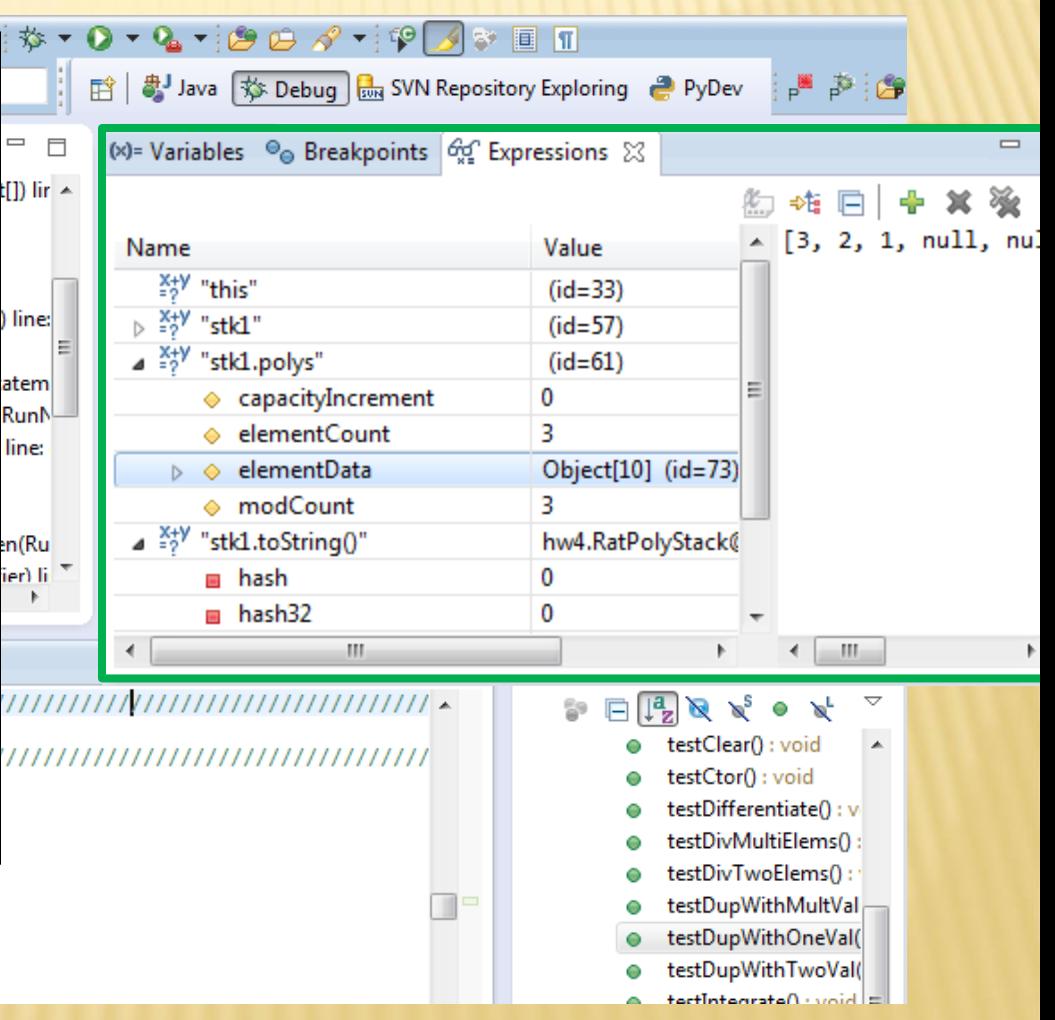

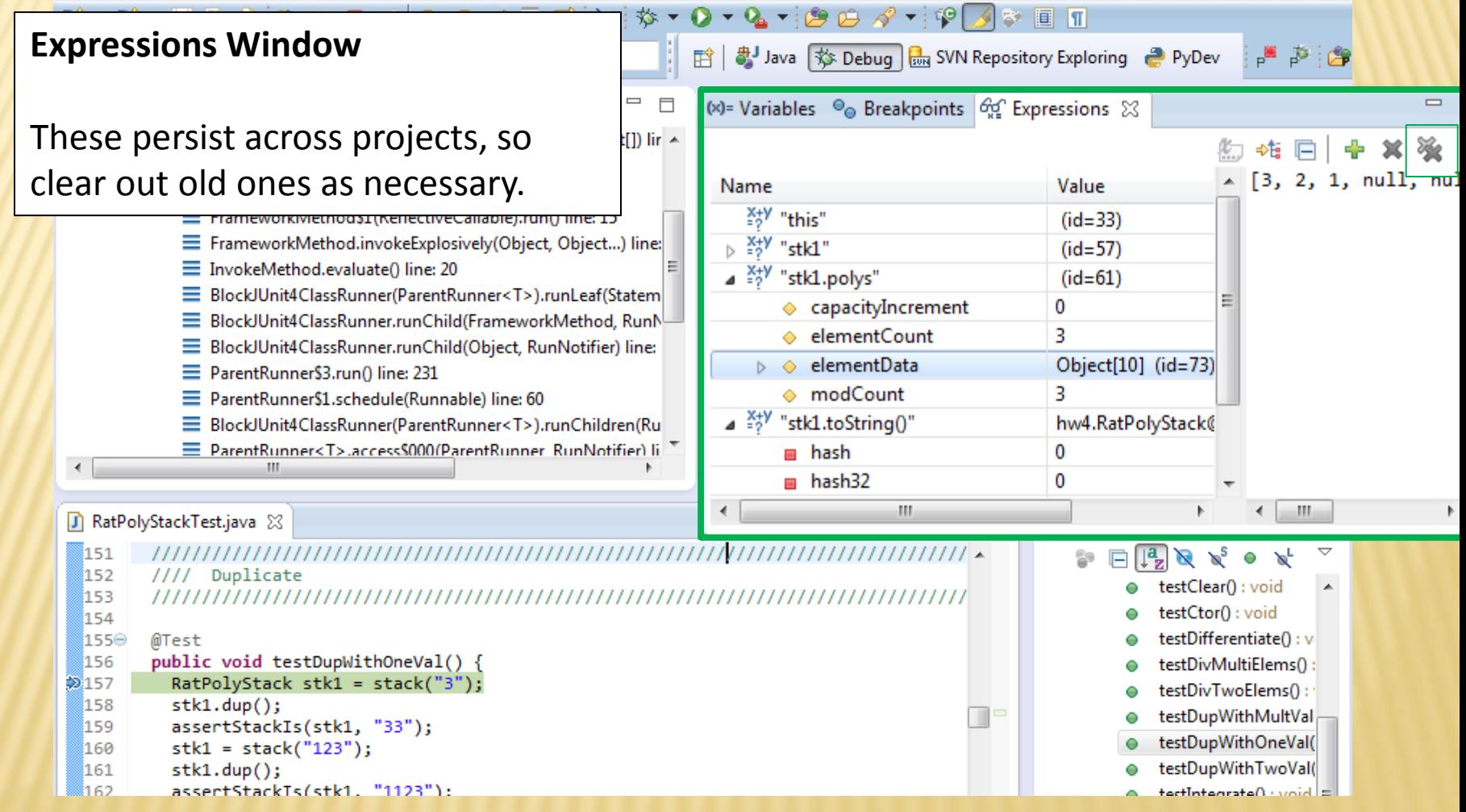

- The debugger is awesome, but not perfect
	- Not well-suited for time-dependent code
	- + Recursion can get messy
- Technically, we talked about a "breakpoint debugger"
	- Allows you to stop execution and examine variables
	- Useful for stepping through and visualizing code
	- There are other approaches to debugging that don't involve a debugger